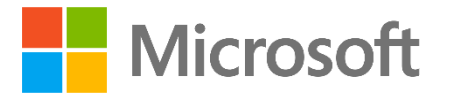

# **Troubleshooting** Active Directory Replication Errors

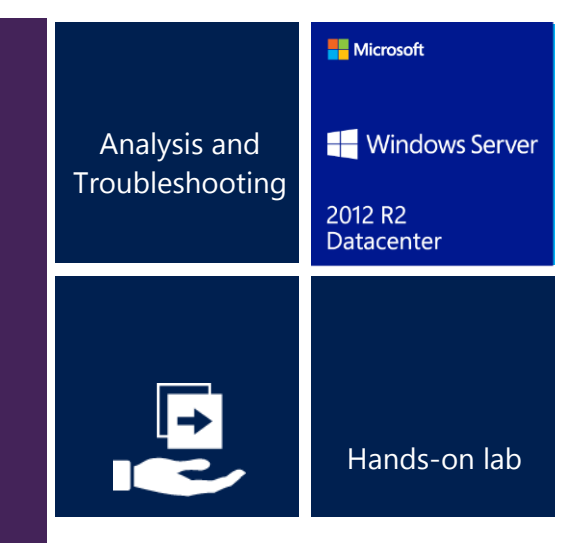

This lab walks you through the troubleshooting, analysis and resolution phases of commonly encountered Active Directory replication errors. You will use ADREPLSTATUS, repadmin.exe and other tools to troubleshoot a five DC, three-domain environment.

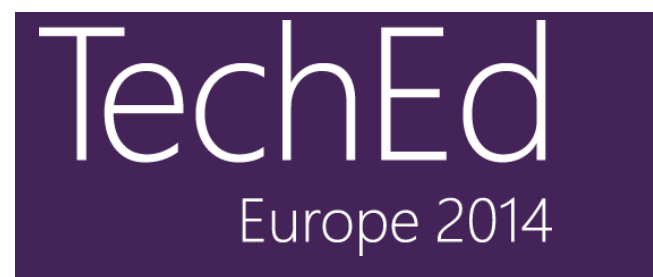

This document is provided for informational purposes only and Microsoft makes no warranties, either express or implied, in this document. Information in this document, including URL and other Internet Web site references, is subject to change without notice. The entire risk of the use or the results from the use of this document remains with the user. Unless otherwise noted, the companies, organizations, products, domain names, e-mail addresses, logos, people, places, and events depicted in examples herein are fictitious. No association with any real company, organization, product, domain name, e-mail address, logo, person, place, or event is intended or should be inferred. Complying with all applicable copyright laws is the responsibility of the user. Without limiting the rights under copyright, no part of this document may be reproduced, stored in or introduced into a retrieval system, or transmitted in any form or by any means (electronic, mechanical, photocopying, recording, or otherwise), or for any purpose, without the express written permission of Microsoft Corporation.

Microsoft may have patents, patent applications, trademarks, copyrights, or other intellectual property rights covering subject matter in this document. Except as expressly provided in any written license agreement from Microsoft, the furnishing of this document does not give you any license to these patents, trademarks, copyrights, or other intellectual property.

Copyright 2014 © Microsoft Corporation. All rights reserved.

Microsoft, Hyper-V, Windows PowerShell, and Windows Server are trademarks of the Microsoft group of companies.

All other trademarks are property of their respective owners.

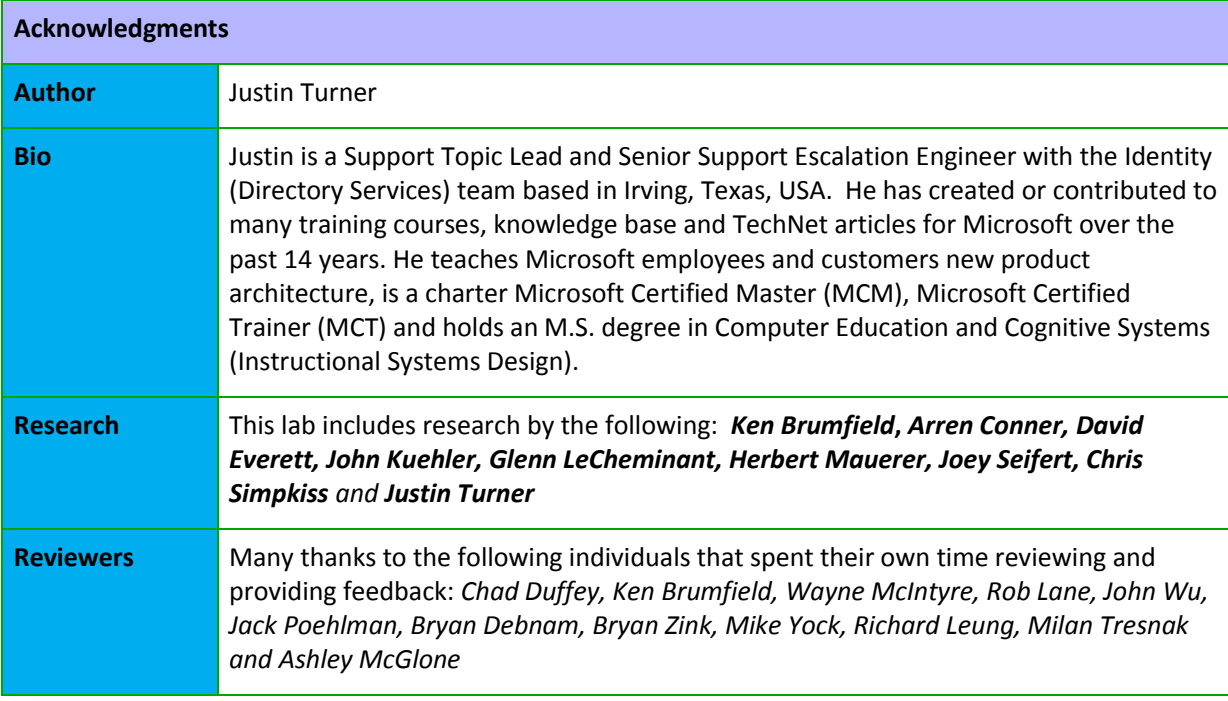

# **Introduction**

### Estimated time to complete this lab

75 minutes

### **Objectives**

After completing this lab, you will be able to:

- Troubleshoot and resolve five of the most common Active Directory (AD) replication errors.
- Analyze replication metadata using ADREPLSTATUS, repadmin and configuration settings in order to diagnose replication failures.
- Use troubleshooting tools to identify configuration problems or failures in AD Replication dependencies: DNS, RPC, LDAP & Kerberos.

### **Prerequisites**

Before working on this lab, you must have an understanding of the following:

- Active Directory logical model
- Active Directory replication model
	- o Active Directory replication concepts
	- o Active Directory replication topology
- Basic DNS concepts
- Basic Kerberos concepts

However, detailed step-by-step instructions are included, so those new to Active Directory replication troubleshooting will be able to follow along.

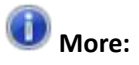

The appendix contains a lot more detail, background information, sample log output, references and information on how to reproduce the issues in a lab. Ensure you save off the document for later reference.

# Overview of the lab

This lab will walk learners through the troubleshooting, analysis and resolution phases of commonly encountered Active Directory replication errors. Learners will use ADREPLSTATUS, repadmin.exe and PowerShell to troubleshoot a five DC, three-domain environment.

### Scenario

Active Directory replication problems are one of the top support call generators for Microsoft. AD replication failures cause innumerous problems in other applications and services that rely on the consistency of the data stored in Active Directory. This lab presents five of the most commonly encountered AD replication problems.

### Computers in this lab

This lab uses computers as described in the following table.

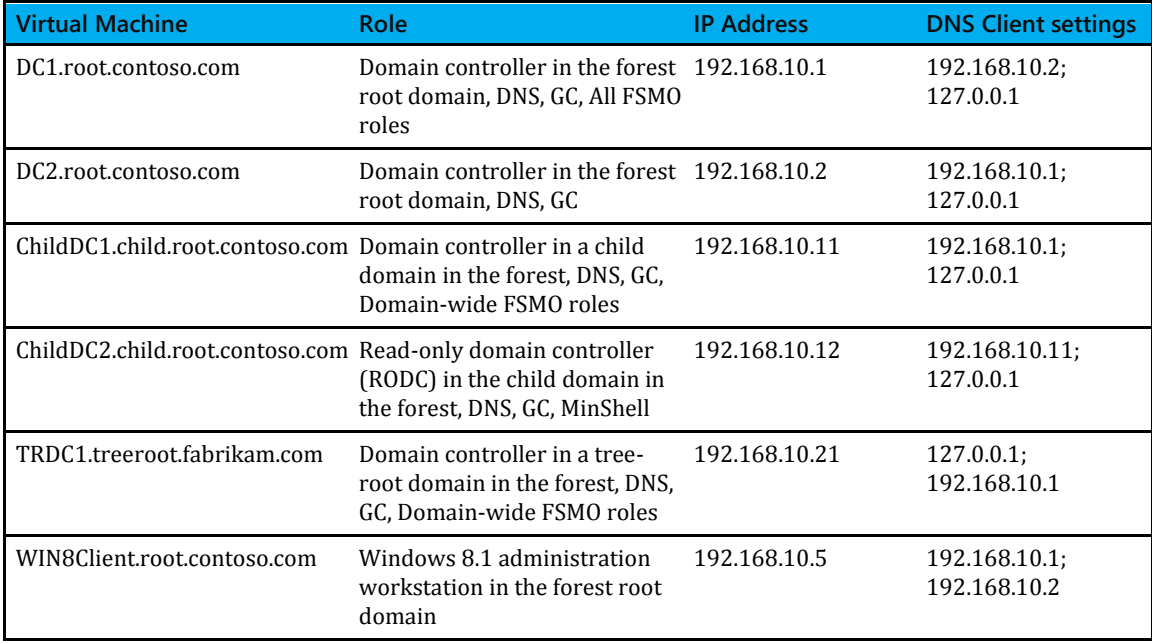

 $\triangle$  All user accounts in this lab use the password  $\triangle$  adrep | 123!

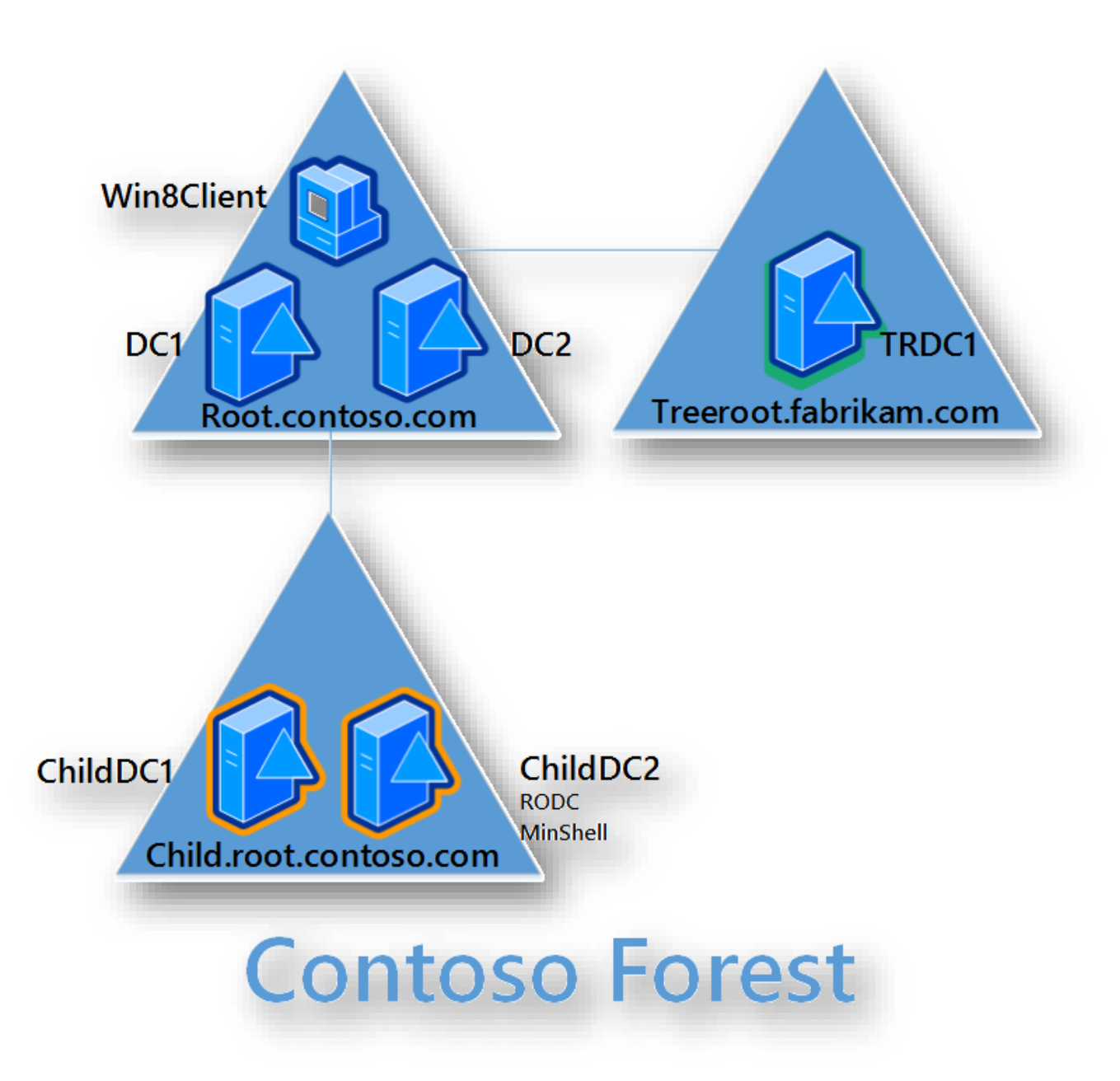

**Figure 1 Lab environment**

# **Exercise 1: AD replication symptom identification**

In this exercise, you will use repadmin.exe, the AD Replication Status tool (adreplstatus.exe) and Windows PowerShell to display the Active Directory replication status for the Contoso forest. Each task presents a different method to accomplish the same thing.

### **Exercise setup:**

Manually initiate replication on DC1 from all replica DCs using one of the following methods.

- Repadmin / syncall DC1 / Aed
- Using DSSITE.msc

On a per-partition, per source DC basis

Repadmin /replicate DC1 DC2 "dc=root,dc=contoso,dc=com"

# Task 1 - Use the AD Replication Status tool to view forestwide AD replication health

In this task, you will use the **AD replication Status Tool** to view the current state of AD replication in the Contoso environment.

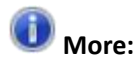

AD Replication Status Tool is publicly downloadable from Microsoft.com **Prerequisites** 

- .NET Framework 4.0
- Network connectivity to all DCs from any supported version of Windows client or Windows Server (not core) that is domain joined
- Domain user account

You will use **Win8Client** in this task.

- 1. Connect to **Win8Client** for this task.
	- The ROOT\Administrator account is already logged on to this machine.
	- Note: Domain admin privileges are not needed for this task, but these privileges are required in later exercises.
- 2. Open an elevated command prompt and use repadmin to verify that Win8Client can connect to DC1.

#### Repadmin /bind dc1

**Important:**

### If the above command returned data proceed to step 3. If it fails with an LDAP error 82, do the following:

Switch to **DC2** and pause the virtual machine by selecting **Pause** from the

holSystems Launchpad Switch to **Win8Client** and attempt to bind to DC1 again: Repadmin /bind dc1

 When this completes and returns data, switch back to **DC2** and click **Resume** The above steps may be necessary if Win8Client uses DC2 for KDC operations. For this task, we need the client to use DC1 as a KDC since DC2 has been intentionally broken for a later exercise. The issue with DC2 is resolved in exercise 2.

- 3. On **Win8Client**, double click the **AD Replication Status Tool 1.0** shortcut on the desktop.
- 4. Within the AD Replication Status Tool, click **Refresh Replication Status**.
	- The tool will take one to two minutes to check the AD replication status.
	- You will know data collection is complete when the **Status:** prompt changes from **Running** to **Ready** and the focus is switched to the **Replication Status Viewer** tab.

Forest DNS Name: <Pending> Tombstone Lifetime: <Pending> Configuration/Scope: Forest Status: Running Last Refresh: <Pending>

- Note that replication status is reported for three DCs, but there are actually five DCs in the forest. You will see why replication status is missing from two DCs in the next step.
- 5. The **Configuration/Scope Settings** tab displays the results of the data collection.
	- Click the **Configuration/Scope Settings** tab.
	- The **Replication Status Collection Details** pane lists all DCs in which the tool was able to collect data.
		- o Review the **Environment Discovery** tab for any errors.
		- o Take note there is an error for child.root.contoso.com.
		- o The **Discovery Missing Domain Controllers** tab notes that NTDS Settings objects exist but since discovery failed for the child domain, the tool was unable to collect data from these DCs: ChildDC1 and ChildDC2. This issue is resolved in Exercise 3.

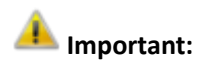

When refreshing replication status on future runs of the tool, ensure you select the **Re-Discover Environment** option so it will attempt to collect data from the child domain DCs.

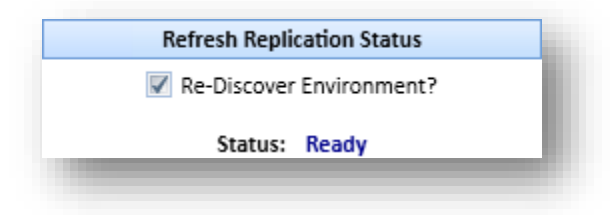

6. Click the **Replication Status Viewer** tab, and then select **Errors Only**.

Errors currently reported in the environment: -2146893022, 1908, 1256 and 8606

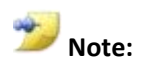

If error 8614 is observed, you will need to perform the steps in Exercise 6 at some point in the lab.

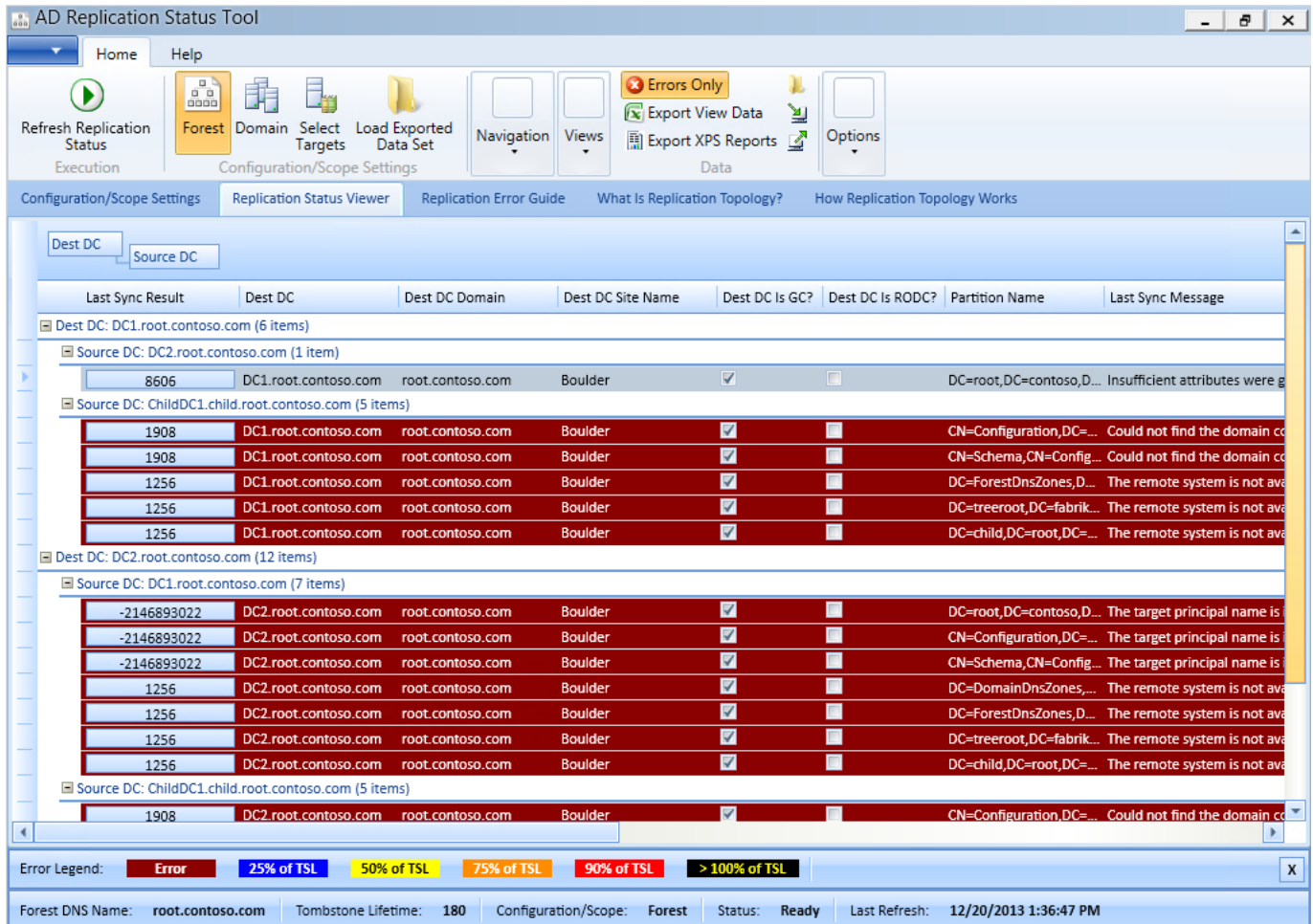

- 7. Click the **Replication Error Guide** tab.
- 8. Click on the message text for any error. A list of DCs with that replication status is displayed in the bottom pane.
- 9. Click on any error code. Our recommended troubleshooting content on TechNet is displayed (if the machine has Internet access). Click the **Detected Errors Summary** tab to see the previous results.

# Task 2 - Use repadmin to view forest-wide AD replication health

In this task, you will use repadmin.exe to display the AD replication results for the Contoso environment, and output it to a CSV file for later analysis.

Use **Win8Client** to perform the following task.

### **Note:**

#### Repadmin /?:showrepl

"Displays the replication status when specified domain controller last attempted to inbound replicate Active Directory partitions.

Status is reported for each source DC that the destination has an inbound connection object from, grouped by partition. SHOWREPL helps administrators understand the replication topology and replication failures.

The REPADMIN console must have RPC network connectivity to all DC's targeted by the DCLIST parameter."

Use the Repadmin /showrepl command to display replication status for one or more DCs specified with the DSA\_LIST parameter. Use **[Repadmin /listhelp](#page-42-0)** from a command prompt, or see this section in the appendix for details about DSA\_LIST options.

#### **Repadmin /showrepl usage examples:**

- Return replication status for DC1: Repadmin /showrepl DC1
- Return replication status for all DCs that reside in the Boulder site: Repadmin /showrepl site:Boulder
- Return replication status for all DCs in the forest and output to a CSV format into a file called showrepl.csv: Repadmin /showrepl \* /csv >showrepl.csv
- 1. Open a command prompt and type the following command, and then press ENTER: repadmin /showrepl \* /csv >showrepl.csv
- 2. Take note of any errors reported on-screen. You will typically see an **LDAP error 81** for any DC the tool is unable to collect replication results. Since two LDAP errors are displayed on screen, we failed to collect data from two DCs. (this is due to an issue you will resolve in Exercise 3)
- 3. At the command prompt, type **showrepl.csv** to open the showrepl.csv file in Microsoft Excel
- 4. Within Microsoft Excel: from the **Home** menu, click **Format as Table** in the Styles section and click any of the table designs.
- 5. Hide column **A** and column **G**, by right clicking the column headers and select **Hide**
- 6. Reduce the width of other columns so that column K, **Last Failure Status** is visible.
- 7. In the **Last Failure Time** column, click the down arrow and deselect **0**

This filters the spreadsheet so just the replication errors are displayed.

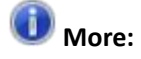

Repldiag.exe (available from CodePlex) can also be used to create an Excel importable XML file with this information.

#### **What replication errors are present?**

(Use column K)

### **When was replication last successful?**

(Use column J)

# Task 3 - Use repadmin and PowerShell to view forest-wide AD replication health

In this task, you will get replication status with repadmin and display it using PowerShell. This eliminates the need to use Microsoft Excel to display and filter the results.

Use **DC1** to perform the following task.

1. Open a PowerShell prompt and type the following commands, and then press ENTER:

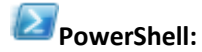

Repadmin /showrepl \* /csv | convertfrom-csv | out-gridview

It is a good idea to view an unfiltered report initially to see both what is working and not working. To filter the output to just replication errors:

- 2. Select **Add criteria** and check **Last Failure Status**. Select **Add**.
- 3. From the "and Last Failure Status contains" filter criteria, select the blue-underlined word "**contains**" and select **does not equal**. Type **0** in the text box.

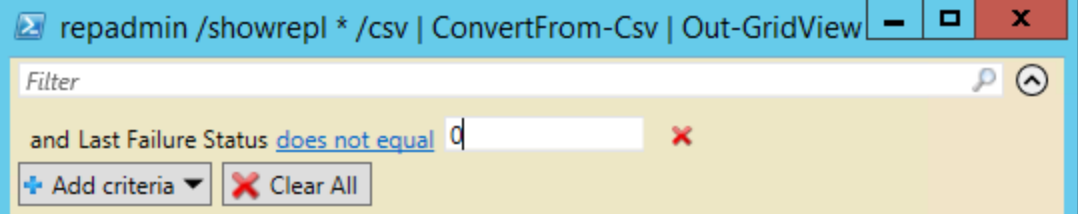

| Ø                                                                     | $\equiv$<br>repadmin /showrepl * /csv   convertfrom-csv   out-gridview |                 |                                |         |                 |    |                          |                          |                |               |
|-----------------------------------------------------------------------|------------------------------------------------------------------------|-----------------|--------------------------------|---------|-----------------|----|--------------------------|--------------------------|----------------|---------------|
| Filter                                                                |                                                                        |                 |                                |         |                 |    |                          |                          | $\odot$<br>P   |               |
| $\boldsymbol{\mathsf{x}}$<br>and Last Failure Status does not equal 0 |                                                                        |                 |                                |         |                 |    |                          |                          |                |               |
| $ \div$ Add criteria $\blacktriangledown$<br>X Clear All              |                                                                        |                 |                                |         |                 |    |                          |                          |                |               |
|                                                                       | Desti                                                                  | Destin          | <b>Naming Context</b>          | Source  | Source DSA      | Nu | <b>Last Failure Time</b> | <b>Last Success Time</b> | Last Failure ! |               |
|                                                                       |                                                                        | ChildD          | LDAP error 81 (Server Down) Wi |         |                 |    |                          |                          |                |               |
| ٠                                                                     |                                                                        | CHILD           | LDAP error 81 (Server Down) Wi |         |                 |    |                          |                          |                |               |
|                                                                       | <b>Boulder</b>                                                         | DC1             | CN=Configuration,DC=root,DC=   | Boulder | CHILDDC1        | 22 | 2014-02-13 07:46:01      | 2013-12-05 16:37:12      | 8524           |               |
|                                                                       | Boulder                                                                | DC <sub>1</sub> | CN=Schema,CN=Configuration,    | Boulder | CHILDDC1        | 22 | 2014-02-13 07:46:28      | 2013-12-05 16:35:49      | 8524           |               |
|                                                                       | Boulder                                                                | DC <sub>1</sub> | DC=child,DC=root,DC=contoso,   | Boulder | CHILDDC1        | 22 | 2014-02-13 07:46:01      | 2013-12-05 16:38:26      | 1256           |               |
|                                                                       | <b>Boulder</b>                                                         | DC <sub>1</sub> | DC=ForestDnsZones,DC=root,D    | Boulder | CHILDDC1        | 22 | 2014-02-13 07:46:01      | 2013-12-05 16:35:49      | 1256           |               |
|                                                                       | <b>Boulder</b>                                                         | DC <sub>1</sub> | DC=root,DC=contoso,DC=com      | Boulder | DC <sub>2</sub> | 40 | 2014-02-13 08:06:36      | 2012-11-26 14:50:47      | 8606           |               |
|                                                                       | <b>Boulder</b>                                                         | DC1             | DC=treeroot,DC=fabrikam,DC=c   | Boulder | CHILDDC1        | 22 | 2014-02-13 07:46:01      | 2013-12-05 16:35:49      | 1256           |               |
|                                                                       | Boulder                                                                | DC <sub>2</sub> | CN=Configuration.DC=root.DC=   | Boulder | CHILDDC1        | 22 | 2014-02-13 07:52:09      | 2013-12-05 16:37:09      | 8524           |               |
|                                                                       | Boulder                                                                | DC <sub>2</sub> | CN=Schema,CN=Configuration,    | Boulder | CHILDDC1        | 22 | 2014-02-13 07:52:34      | 2013-12-05 15:48:58      | 8524           |               |
|                                                                       | Boulder                                                                | DC <sub>2</sub> | DC=child,DC=root,DC=contoso    | Boulder | CHILDDC1        | 22 | 2014-02-13 07:52:09      | 2013-12-05 16:37:50      | 1256           |               |
|                                                                       | <b>Boulder</b>                                                         | DC <sub>2</sub> | DC=ForestDnsZones,DC=root,D    | Boulder | CHILDDC1        | 22 | 2014-02-13 07:52:09      | 2013-12-05 15:48:58      | 1256           |               |
|                                                                       | <b>Boulder</b>                                                         | DC <sub>2</sub> | DC=treeroot.DC=fabrikam.DC=c   | Boulder | CHILDDC1        | 22 | 2014-02-13 07:52:09      | 2013-12-05 15:48:58      | 1256           |               |
|                                                                       | Boulder                                                                | TRDC1           | CN=Configuration,DC=root,DC=   | Boulder | CHILDDC1        | 22 | 2014-02-13 07:48:32      | 2013-12-05 16:37:15      | 8524           |               |
|                                                                       | <b>Boulder</b>                                                         | TRDC1           | CN=Schema,CN=Configuration     | Boulder | CHILDDC1        | 22 | 2014-02-13 07:49:01      | 2013-12-05 15:46:45      | 8524           |               |
|                                                                       | Boulder                                                                | TRDC1           | DC=child,DC=root,DC=contoso,   | Boulder | CHILDDC1        | 23 | 2014-02-13 07:48:32      | 2013-12-05 16:38:23      | 1256           |               |
|                                                                       | Boulder                                                                | TRDC1           | DC=ForestDnsZones.DC=root.D    | Boulder | CHILDDC1        | 22 | 2014-02-13 07:48:32      | 2013-12-05 15:46:45      | 1256           |               |
|                                                                       | Boulder                                                                | TRDC1           | DC=root.DC=contoso.DC=com      | Boulder | CHILDDC1        | 23 | 2014-02-13 07:48:32      | 2013-12-05 15:46:45      | 1256           |               |
| ₹<br>Ш                                                                |                                                                        |                 |                                |         |                 |    |                          |                          |                | $\rightarrow$ |

**When did DC1 last successfully replicate the ROOT partition from DC2?**

DC1 holds all FSMO roles and has recently restarted.

### **What impact do the current AD replication failures on DC1 have on the environment?**

<Answers to questions are provided in the relevant section in the Appendix>

# **Exercise 2: Troubleshoot and resolve AD replication error -2146893022**

-2146893022 | The target principal name is incorrect.

In this exercise, you will use repadmin.exe and nltest.exe to resolve AD replication error - 2146893022.

**Trends:**

**Why is time important to Active Directory?** It's not just about Kerberos and authentication.

AD replication errors -2146893022, 8614 and 8606 routinely go hand in hand. When all are seen together (or at least the first two), it is a good indicator that the domain controller's time changed by greater than tombstone lifetime.

#### **Consider:**

- Machine account passwords change every 30 days by default
- Tombstone Lifetime is usually 60 or 180 days

#### **Pay attention to:**

- DCs without time safeguards in place
- Virtualized DC guests configured to sync time with their hosts

**For more info:** see "Fixing When Your Domain Traveled Back In Time, the Great System Time Rollback to the Year 2000" article linked to in the **[References](#page-66-0)** section.

### **Scenario**

 DC2 is failing to replicate from DC1 with error -2146893022, "the target principal name is incorrect".

You will use **DC1** and **DC2** in this exercise.

# Task 1 - Use repadmin and the system event log to see the symptoms of this problem

1. Use one of the methods from exercise 1 to review the replication status for DC1. Verify the last replication status result from DC2 lists error -2146893022 / the target principal name is incorrect.

**Output from repadmin /showrepl DC2:**

DC=root,DC=contoso,DC=com

```
 Boulder\DC1 via RPC
  DSA object GUID: 70ff33ce-2f41-4bf4-b7ca-7fa71d4ca13e 
  Last attempt @ 2013-12-09 12:53:48 failed, result -2146893022 (0x80090322):
    The target principal name is incorrect.
  17 consecutive failure(s).
  Last success @ 2012-11-26 14:50:47.
```
- 2. Test basic LDAP connectivity from **DC2**
	- a. From **DC2**, attempt to use repadmin to bind to DC1:

Repadmin /bind DC1

What error is displayed?

"LDAP Error 82(0x52): Local Error…"

3. Attempt to initiate AD replication from DC1 to DC2 using repadmin:

Repadmin /replicate dc2 dc1 "dc=root,dc=contoso,dc=com"

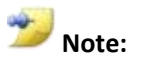

Repadmin /replicate syntax:

/replicate <Dest\_DCs> <Source DC> <Naming Context> [/force] [/async] [/full] [/addref] [/readonly]

DsReplicaSync() failed with status -2146893022 (0x80090322): The target principal name is incorrect

4. On **DC2**, open up the event viewer (eventvwr.msc), and review the **system** event log for event ID **4**. You can also see this event via Server Manager's **Local Server** node, **EVENTS** pane on **DC2**.

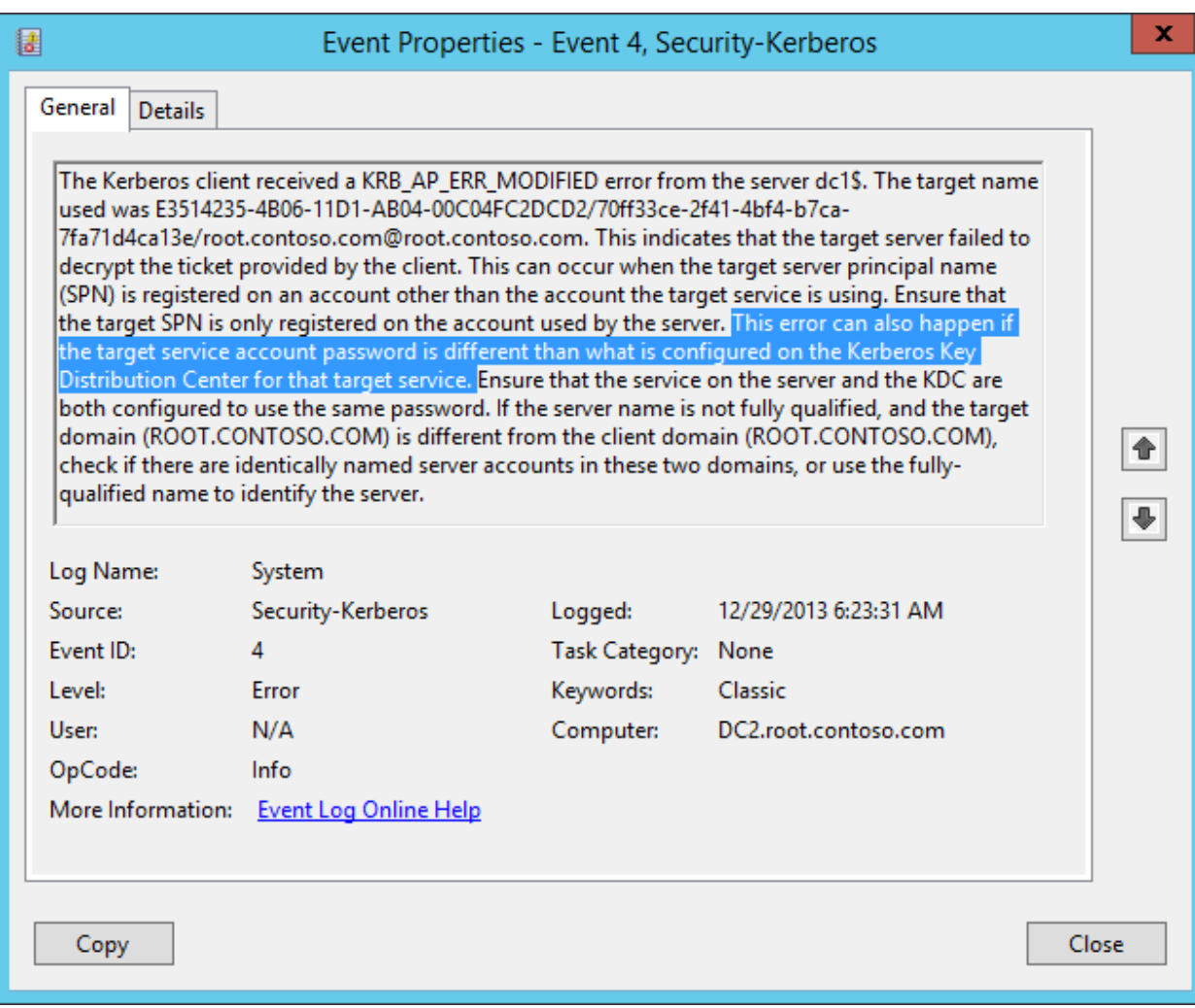

Among other things, the text of event ID 4 indicates the problem can be caused by, "the target service account password is different than what is configured on the Kerberos Key Distribution Center for that target service".

For this scenario, that means:

 DC1s computer account password is different than the password stored in AD for DC1 on the KDC (DC2)

### Task 2 - Determine cause of the AD replication failure

In this task, you will use repadmin /showobjmeta to determine if DC1's computer account password matches what is stored on DC2.

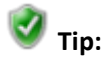

How you can quickly identify if attributes on a given object are the same on a given set of DCs: **repadmin /showobjmeta**

The /showobjmeta parameter is used to display the replication metadata for a given object. If the attribute values of a given object are in-sync amongst DCs, the version information reported in the output will be the same when compared with the replication metadata from other DCs.

Perform this task on **DC1**.

- 1. Open a command prompt on **DC1**
- 2. Obtain replication metadata of the source DCs computer object from both DCs

```
Repadmin /showobjmeta dc1 "cn=dc1,ou=domain controllers,dc=root,dc=contoso,dc=com" 
>dc1objmeta.txt
Repadmin /showobjmeta dc2 "cn=dc1,ou=domain controllers,dc=root,dc=contoso,dc=com" 
>>dc1objmeta.txt
```
3. Open up the **dc1objmeta.txt** file with Notepad.exe and observe the version number differences for the password related attributes: (dBCSPwd, UnicodePWD, NtPwdHistory, PwdLastSet and lmPwdHistory). The version number is the second to last column with the heading of "Ver".

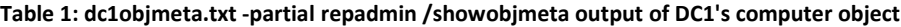

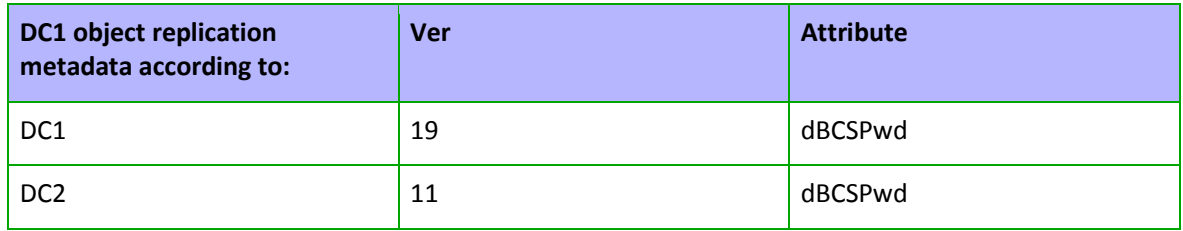

The replication metadata reveals that DC2 has old password information for DC1. The Kerberos operation failed because DC1 was unable to decrypt the Service Ticket presented by DC2. Review the **[Kerberos details](#page-44-0)** section for Exercise 2 in the appendix for more information.

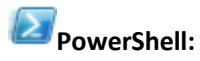

There is a PowerShell script in the appendix that will help if this issue is encountered in a larger environment.

# Task 3 - Resolve the AD replication failure

The KDC running on DC2 cannot be used for Kerberos operations with DC1 since DC2 has old password information for DC1. In this task, you will force DC2 to use the KDC on DC1 so that the replication operation will complete.

Perform this task on **DC2**.

1. From **DC2** stop the Kerberos Key Distribution Center service:

Net stop kdc

2. Initiate replication of the Root partition using repadmin

#### Repadmin /replicate dc2 dc1 "dc=root,dc=contoso,dc=com"

If replication still fails, clear any cached Kerberos tickets for the Local System account on DC2 using the klist.exe utility from a command prompt: Klist.exe -li 0x3e7 purge

(The logon ID for Local System is 0x3e7)

If replication of the root partition was successful, DC2 now has the updated password information for DC1, so DC2 can now be used for KDC operations. You can confirm this if you like by running the two repadmin /showobjmeta commands from task 2.

3. Start the Kerberos Key Distribution Center service on **DC2**.

#### Net start kdc

#### An alternative method to resolve this issue:

In this exercise, we simply stop the KDC to force DC2 to use DC1 as the KDC. We know this will work because DC1 has the updated password. This is a small environment, so doing the same thing in a larger environment may not be an option since we cannot control what new KDC will be contacted. If all other KDCs are up to date, this will work. Another method to resolve this is to reset DC1's computer account password manually and specify DC2 as the DC to update with the information. The following command will cause DC1 to reset its computer account password and update DC2 with this information:

On **DC1** open a command prompt and enter the following command:

Netdom resetpwd /server:192.168.10.2 /userd:root\administrator /passwordd:adrepl123!

The command instructs DC1 to change its password and tell the DC specified with the /server parameter the new password.

# **Exercise 3: Troubleshoot and resolve AD replication error 1908**

1908 | Could not find the domain controller for this domain.

In this exercise, you will review the netlogon.log to determine the cause of AD replication error 1908. Nltest.exe will be used to enable verbose Netlogon logging as well as exercising the DC locator function of Netlogon. You will then use dcdiag.exe and the DNS management snap-in to further diagnose and resolve the problem.

### **Scenario**

- DC1, DC2 and TRDC1 are failing to replicate from ChildDC1 with error 1908 "Could not find the domain controller for this domain".
	- o This error is returned when there is a failure by Netlogon to locate a DC that is advertising the KDC flag.

Perform the following steps from **DC1**.

### Task 1 - Determine the cause of the AD replication failure

Perform this task on **DC1**.

1. Enable verbose logging for Netlogon by executing the following command on DC1:

#### Nltest /dbflag:2080ffff

This enables additional detail to be logged to the Netlogon.log file located in the C:\Windows\Debug directory.

2. On DC1, initiate replication from ChildDC1

repadmin /replicate dc1 childdc1 dc=child,dc=root,dc=contoso,dc=com

DSReplicaSync() failed with status 1908 (0x774):

Could not find the domain controller for this domain.

3. From DC1, test Netlogon's ability to locate a KDC in the **child.root.contoso.com** domain

#### Nltest /dsgetdc:child /kdc

Getting DC name failed: Status = 1355 0x54b ERROR\_NO\_SUCH\_DOMAIN

4. Execute the same command without the /KDC option to see if Netlogon can find any DC in the **child** domain

#### Nltest /dsgetdc:child

"Getting DC name failed: Status = 1355 0x54b ERROR\_NO\_SUCH\_DOMAIN"

- 5. You will now review the netlogon.log file to see what was logged upon the execution of the first nltest command.
	- a. Open up the Netlogon.log file in (C:\Windows\Debug\Netlogon.log), and go to the bottom of the file to see the most recent entries.
	- b. Look for the entry that begins with **DSGetDcName function called**.

There will be multiple similar entries. Find the entry in the log that has the same parameters you specified in the first nltest command. (Dom:**child** and Flags: **KDC**)

If you have trouble locating the call, place your cursor on the last line of text and search up for **KDC.**

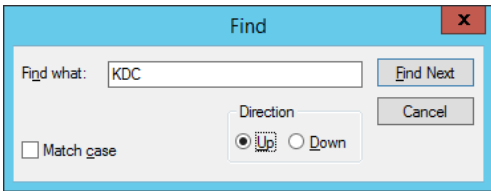

The entry will look similar to the following:

DsGetDcName function called: client PID=2176, Dom:child Acct:(null) Flags: KDC View the results of the operation (everything with the same thread ID) that follows. The last entry will begin with **DsGetDcName function returns**.

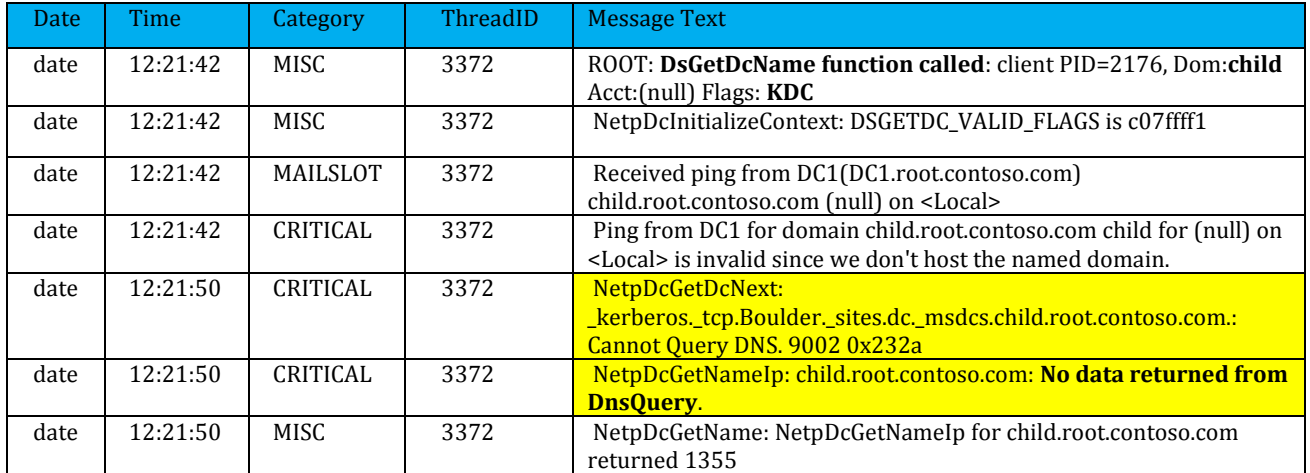

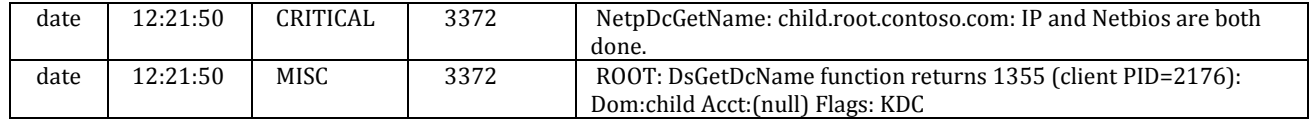

In the Netlogon log output, you can see a DNS lookup failure for a KDC SRV record in the Child domain.

**How do the domain controllers in root.contoso.com resolve names for the Child domain?** (Open up the DNS management snap-in in order to determine the answer)

Can you ping child.root.contoso.com?

6. Test the DNS delegation settings with Dcdiag.exe

dcdiag /test:dns /dnsdelegation >dnstest.txt

7. Open up **dnstest.txt** to see the results of the DNS delegation test.

**Are there any failures reported for the DNS delegation test?** 

**What is the cause of the failure to locate a KDC in the child domain?**

### Task 2 - Resolve the AD replication failure

In this task, you will fix the broken DNS delegation for the child domain. Perform this task on **DC1**.

- 1. Open up the DNS management snap-in (dnsmgmt.msc)
- 2. Expand **Forward Lookup Zones**, expand **root.contoso.com** and select **child**
- 3. Open up the properties of the **(same as parent folder)** NS record
- 4. Select the entry for **lamedc1.child.contoso.com** and then select **Remove**
- 5. Add a valid child domain DNS server to the delegation settings
	- a. Select **Add**
- b. In the Server fully qualified domain name (FQDN) text box, type: **childdc1.child.root.contoso.com**
- c. In the IP Addresses of this NS record section, type the IP address of ChildDC1: **192.168.10.11**
- d. Select **OK** and then select **OK** again.
- e. Select **Yes** to the dialogue window that opens up asking if you want to delete the glue record lamedc1.child.contoso.com [192.168.10.1]
- 6. Now use nltest to verify we are able to locate a KDC in the child domain.

#### Nltest /dsgetdc:child /kdc /force

The /force option is used to ensure the Netlogon cache is not used.

7. Test AD replication (replicate from childdc1 to dc1 and dc2) now that you have corrected the DNS delegation.

#### **Initiate replication using repadmin.exe OR via AD Sites and Services**

Initiate replication using repadmin:

#### Repadmin /replicate dc1 childdc1 "dc=child,dc=root,dc=contoso,dc=com"

Initiate replication on DC1 from CHILDDC1 using Active Directory Sites and Services:

- a. Open up Active Directory Sites and Services (dssite.msc)
- b. Expand Sites, Boulder, Servers and DC1
- c. Select DC1's **NTDS Settings** object
- d. Right click the **<automatically generated>** connection object from server CHILDDC1 and choose **Replicate Now**

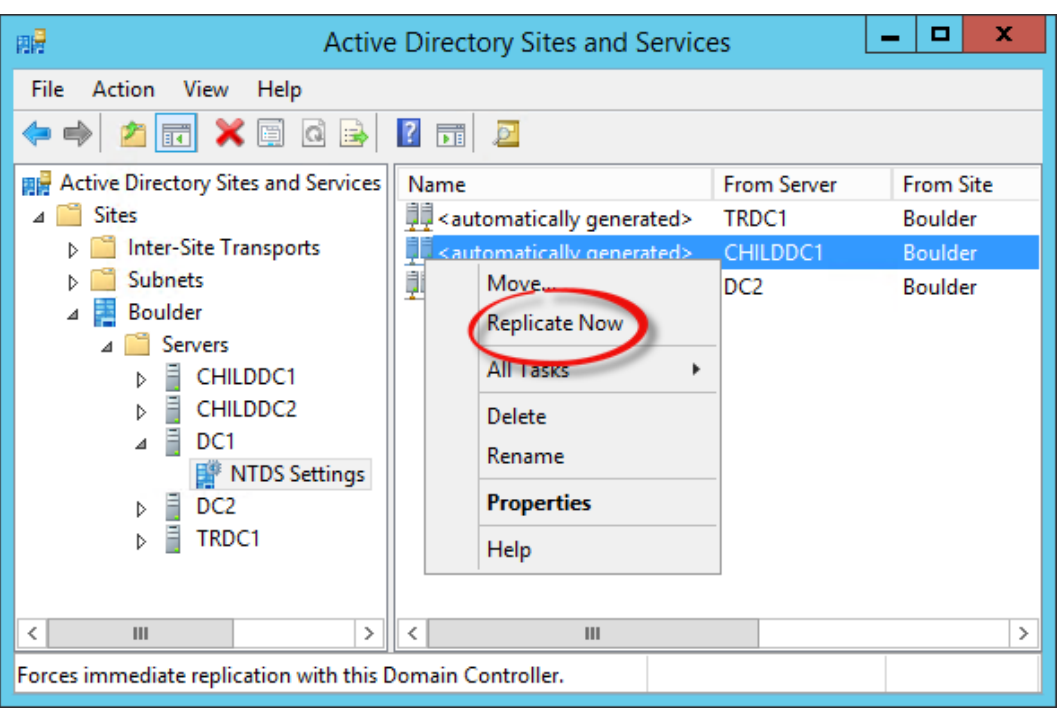

- a. Expand DC2's server object and initiate replication from CHILDDC1
- b. Expand TRDC1's server object and initiate replication on TRDC1 from CHILDDC1

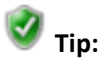

Use **repadmin /syncall** to quickly initiate AD replication in this lab environment:

Synchronizes a specified domain controller with all replication partners. By default, if no directory partition is provided in the naming context parameter, the command performs its operations on the configuration directory partition.

[SYNTAX] /syncall <DSA> [<Naming Context>] [<flags>] The following flags are supported /a Abort if any server is unavailable. /A Sync all naming contexts which are held on the home server. /d Identify servers by distinguished name in messages. /e Enterprise, cross sites. /h Print this help screen. /i Iterate indefinitely. /I Perform showreps on each server pair in path instead of syncing. /j Synchronize adjacent servers only. /p Pause for possible user abort after every message. /P Push changes outward from home server. /q Run in quiet mode, suppress call back messages.

/Q Run in very quiet mode, report fatal errors only. /s Do not synchronize. /S Skip initial server response check.

By default /syncall does not cross site boundaries

#### **Lab specific examples**

Synchronizes the target dc with all its partners, all partitions including ones cross-site, displaying the partners by DN rather than GUID.

repadmin /syncall DC1 /Aed repadmin /syncall DC2 /Aed repadmin /syncall ChildDC1 /Aed repadmin /syncall ChildDC2 /Aed repadmin /syncall TRDC1 /Aed

**8.** Refresh the forest-wide replication status using adreplstatus or repadmin.

If using adreplstatus, ensure you click the **Configuration/Scope Settings** tab and then check **Re-Discover Environment** before refreshing the replication status. This is required, because the broken DNS delegation caused an error in the tool's initial discovery of the Child domain.

9. Observe that you now have replication status from the child domain DCs. At this point, the only replication error displayed is error 8606.

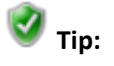

If errors other than 8606 or 8614 are displayed:

Ensure you have initiated AD replication from DCs where it was failing before, and then run repadmin /showrepl or adreplstatus again

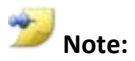

Note that error 1256 is no longer displayed. This was cleared up by resolving the first set of errors. Error 1256 is logged when the replication task is cancelled after a failure to replicate the Schema, configuration, or domain partitions for other replication errors. For this reason, you should always troubleshoot the error that led to the replication task being cancelled (do not bother troubleshooting 1256).

# **Exercise 4: Troubleshoot and resolve AD replication error 8606**

8606 | Insufficient attributes were given to create an object

In this exercise, you will use repadmin.exe to identify lingering objects. You will then use repadmin or repldiag.exe to remove lingering objects from the Contoso forest and resolve AD replication error 8606 in the process. This replication status is an indication that one or more lingering objects exist on the source DC.

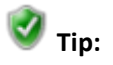

This section is jargon intense, a **[Lingering Object Glossary](#page-55-0)** is provided in the Appendix for your reference.

**More:**

Lingering object: An object that is present on one DC, but has been deleted and garbage collected on one or more DCs. Error 8606 is logged when the source DC sends an update of one or more attributes for an object that does not exist on the destination DC.

### **Scenario**

- AD replication of the Root partition from DC2 to DC1 fails with error, "Insufficient attributes were given to create an object".
- AD replication of the Root partition from TRDC1 to other GCs hosting a read-only copy of the partition fail with the same error.

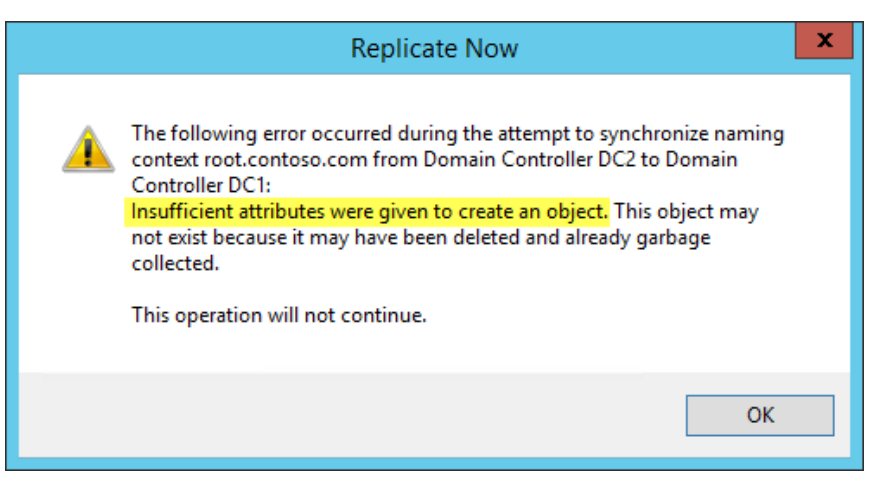

- DC2 and TRDC1 are DCs that have at least one lingering object in the root.contoso.com partition
- DC1 reports error 8606 replicating from DC2

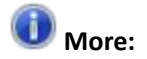

There are many methods to remove lingering objects. This exercise presents the two most common:

- Repldiag /removelingeringobjects
- Repadmin /removelingeringobjects

Other methods are listed in the appendix.

# Task 1 - Lingering object symptoms and identification

AD replication status 8606 and event ID 1988 are good indicators of lingering objects (when the DCs are configured for [Strict Replication Consistency\)](#page-59-0). It is important to note, however, that AD replication may complete successfully (and not log an error) from a DC containing lingering objects since replication is based on changes. If there are no changes to any of the lingering objects, there is no reason to replicate them and they will continue to exist. For this reason, when cleaning up lingering objects, do not just clean up the DCs logging the errors; instead, assume that all DCs may contain them, and clean them up as well.

Perform this task on **DC1**.

1. Manually initiate replication between **DC1** and **DC2** (have DC1 pull from DC2):

#### Repadmin /replicate dc1 dc2 "dc=root,dc=contoso,dc=com"

Replication fails with the following error:

DsReplicaSync() failed with status 8606 (0x219e): Insufficient attributes were given to create an object. This object may not exist because it may have been deleted and already garbage collected.

Event 1988 is logged in the Directory Service event log.

2. Review the Directory Services event log on DC1 for event 1988 using event viewer (eventvwr.msc) or PowerShell

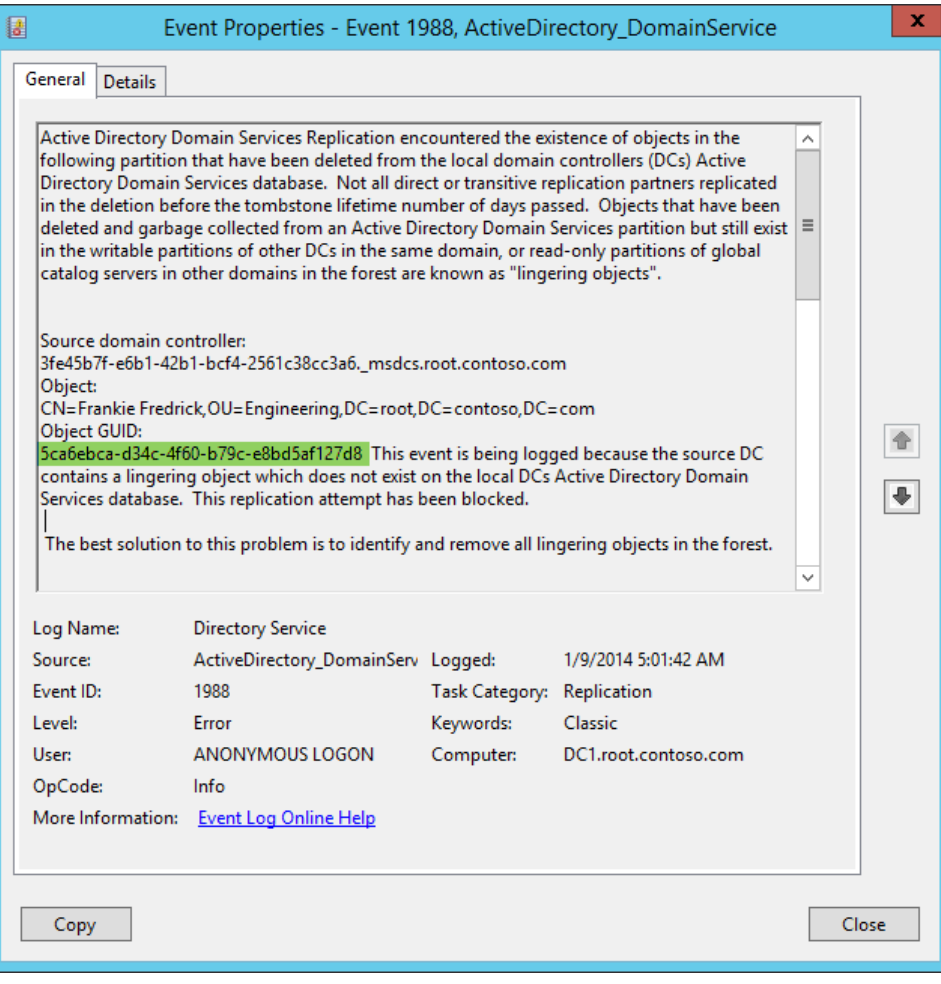

<span id="page-25-0"></span>**Figure 2 Event 1988**

Get-WinEvent -LogName "Directory Service" -MaxEvents 5 | fl

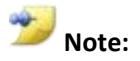

Event 1988 only reports the first lingering object encountered during the replication attempt. There are usually many more lingering objects present on the source DC. Use repadmin /removelingeringobjects with the **/advisory\_mode** switch to have all lingering objects reported.

- 3. Identify the following from event 1988 (they are needed later in the exercise):
	- Object GUID
	- Source DC
	- Partition DN

**How can you translate the DNS alias provided in the event to the host name of the DC?**

# Task 2 - Lingering object analysis

In this task, you will use repadmin to return replication metadata for the lingering object identified in event ID 1988. The repadmin output will allow you to identify DCs containing the lingering object reported in the event.

Perform this task on **DC1** and **DC2**.

- 1. Obtain the ObjectGUID reported in the event on **DC1**. (see [Figure 2](#page-25-0) for location of ObjectGUID)
- 2. Identify all DCs that have a copy of this object using repadmin /showobjmeta Repadmin /showobjmeta \* "<GUID=5ca6ebca-d34c-4f60-b79c-e8bd5af127d8>" >obj.txt
- 3. Open **obj.txt**. Any DC that returns replication metadata for this object are DCs containing one or more lingering objects. DCs that do not have a copy of the object report status 8439, "The distinguished name specified for this replication operation is invalid".

### **Which DCs return replication metadata for the object?**

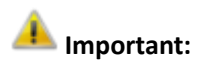

This is a good method to conduct a quick spot check of DCs containing the lingering object reported in the event. It is NOT a good method to discover all lingering objects. For more information, see the **[Lingering Object discovery](#page-54-0)** section of the appendix.

4. Obtain DC1's DSA ObjectGUID and use repadmin /removelingeringobjects with the /advisory\_mode parameter to identify all lingering objects in the ROOT partition on **DC2**.

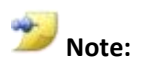

- In order to use the /removelingeringobjects command you need to know three things: 1. You need to know which DCs contain lingering objects
- 2. Which partition the lingering object resides in

3. The DSA Object GUID of a good reference DC that hosts that partition that does not contain lingering objects

a. Obtain the DSA object GUID on DC1

#### Repadmin /showrepl DC1 >showrepl.txt

The DSA object GUID is at the top of the output and will look like this:

DSA object GUID: 70ff33ce-2f41-4bf4-b7ca-7fa71d4ca13e

b. In the following command, you will verify the existence of lingering objects on DC2 by comparing its copy of the ROOT partition with DC1.

Run the following repadmin command (ensure you use the /advisory\_mode parameter)

Repadmin /removelingeringobjects DC2 70ff33ce-2f41-4bf4-b7ca-7fa71d4ca13e "dc=root,dc=contoso,dc=com" /Advisory\_Mode

RemoveLingeringObjects successful on dc2.

c. Review the Directory Service event log on DC2. If there are any lingering objects present, each one will be reported in its own event ID 1946. The total count of lingering objects for the partition checked is reported in event 1942.

### Task 3 - Remove lingering objects

In this task, you will remove the lingering objects using either repldiag or repadmin.

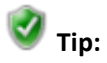

 There is a new GUI-based Lingering object removal tool that was developed after this lab was created. This tool is featured in a new lab titled "Troubleshooting Active Directory Lingering Objects".

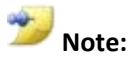

- Repldiag requires a well-connected topology. It will fail to run in environments that suffer from poor network connectivity \*.
- Always check for the latest version on CodePlex: *<http://activedirectoryutils.codeplex.com/>*

\* There is a hidden parameter that allows the tool to continue in spite of topology issues, but do not use it without recognizing the ramifications: Use of the /BypassStabilityCheck parameter will likely result in a failure to fully clean up the environment.

You will run commands to remove lingering objects from all partitions even though only one lingering object was discovered in the prior task.

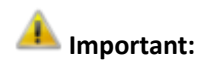

When lingering objects are discovered, assume they are present on all DCs in all partitions. Do not just clean up the DCs reporting the errors. Repldiag automates the majority of the cleanup work. See the **Lingering Object discovery and cleanup** section in the appendix for more information.

Perform this task on **Win8Client** and **ChildDC2**.

**Repldiag** (preferred method)

The following command will check for and remove lingering objects from all DCs for all partitions (except Schema)

1. From **Win8Client**, run the following from an elevated command prompt

Repldiag /removelingeringobjects

2. Verify that AD replication completes successfully. (error 8606 is no longer logged)

repadmin /replicate dc1 dc2 "dc=root,dc=contoso,dc=com"

3. Rerun the repadmin /showobjmeta command executed in Task 2 to see if the object was removed from all DCs

Repadmin /showobjmeta \* "<GUID=5ca6ebca-d34c-4f60-b79c-e8bd5af127d8>" >obj.txt

Notice the RODC in the child domain still contains the object.

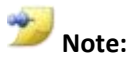

At the time of this writing, Replidag (v 2.0.4947.18978) does not remove lingering objects from RODCs. (It was developed prior to the existence of RODCs.) This functionality has been requested.

4. Run the following command to clean up the RODC (childdc2).

Repadmin /removelingeringobjects childdc2.child.root.contoso.com 70ff33ce-2f41-4bf4 b7ca-7fa71d4ca13e "dc=root,dc=contoso,dc=com"

- 5. Review the Directory Service event log on **ChildDC2** for the results of the lingering object removal request. Since this server runs a minimal server interface, you will need to open Event Viewer from the command prompt by typing **eventvwr.msc**.
	- Review the details of event ID 1939, which reports the status of the lingering object removal process.

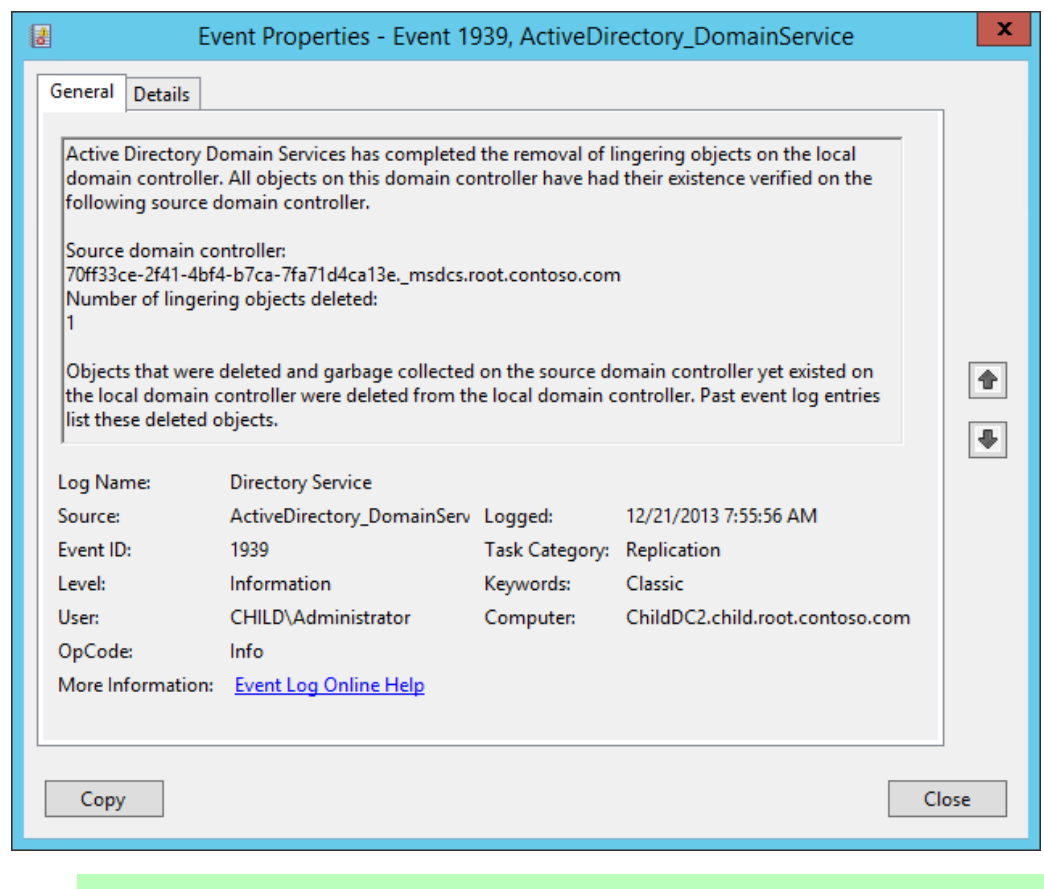

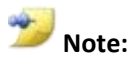

If this were a production environment, you would also run the repadmin /removelingeringobjects command for the remaining partitions on the RODC(s).

If you used repldiag to remove the lingering objects, you are done with this task, and do not need to perform the alternate task steps.

### **Alternate task steps**

#### **Repadmin** (method)

Use these steps if you prefer to remove the lingering objects using repadmin.

1. Clean up the reference DCs first

#### **Configuration** partition

Repadmin /removelingeringobjects childdc1.child.root.contoso.com 70ff33ce-2f41-4bf4 b7ca-7fa71d4ca13e "cn=configuration,dc=root,dc=contoso,dc=com"

Repadmin /removelingeringobjects childdc1.child.root.contoso.com 3fe45b7f-e6b1-42b1 bcf4-2561c38cc3a6 "cn=configuration,dc=root,dc=contoso,dc=com"

Repadmin /removelingeringobjects childdc1.child.root.contoso.com 0b457f73-96a4-429bba81-1a3e0f51c848 "cn=configuration,dc=root,dc=contoso,dc=com"

**ForestDNSZones** partition

Repadmin /removelingeringobjects childdc1.child.root.contoso.com 70ff33ce-2f41-4bf4 b7ca-7fa71d4ca13e "dc=forestdnszones,dc=root,dc=contoso,dc=com"

Repadmin /removelingeringobjects childdc1.child.root.contoso.com 3fe45b7f-e6b1-42b1 bcf4-2561c38cc3a6 "dc=forestdnszones,dc=root,dc=contoso,dc=com"

Repadmin /removelingeringobjects childdc1.child.root.contoso.com 0b457f73-96a4-429bba81-1a3e0f51c848 "dc=forestdnszones,dc=root,dc=contoso,dc=com"

#### **Root domain partition**

repadmin /removelingeringobjects dc1.root.contoso.com 3fe45b7f-e6b1-42b1-bcf4- 2561c38cc3a6 "dc=root,dc=contoso,dc=com"

**DomainDNSZones** application partition for the **root** domain

repadmin /removelingeringobjects dc1.root.contoso.com 3fe45b7f-e6b1-42b1-bcf4- 2561c38cc3a6 "dc=domaindnszones,dc=root,dc=contoso,dc=com"

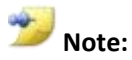

You do not need to clean up reference DCs for the **Child**, **TreeRoot** or their **DomainDNSZones** partitions. This is because there is only one DC in each domain that hosts a writable copy of the partition. The schema partition is not checked or cleaned up because you cannot delete objects from the schema.

2. Now that the reference DCs are cleaned up. Clean up all remaining DCs against the reference DCs

#### **Configuration**

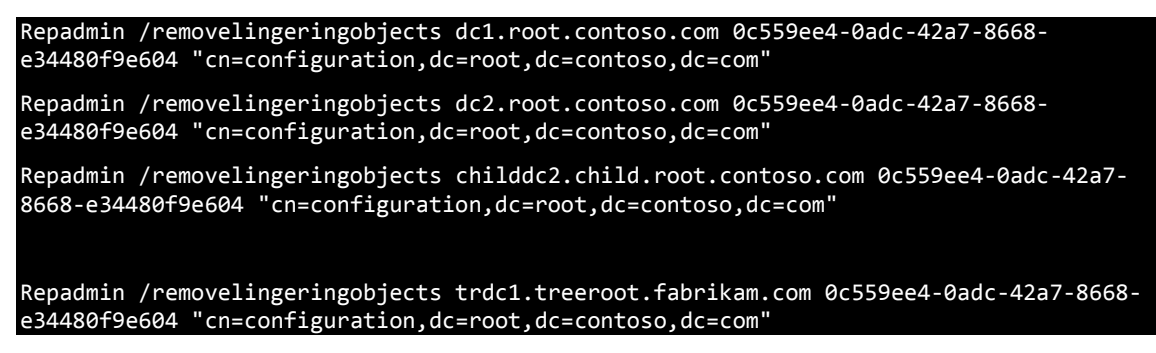

**ForestDNSZones**

Repadmin /removelingeringobjects dc1.root.contoso.com 0c559ee4-0adc-42a7-8668 e34480f9e604 "dc=forestdnszones,dc=root,dc=contoso,dc=com"

Repadmin /removelingeringobjects dc2.root.contoso.com 0c559ee4-0adc-42a7-8668 e34480f9e604 "dc=forestdnszones,dc=root,dc=contoso,dc=com"

Repadmin /removelingeringobjects childdc2.child.root.contoso.com 0c559ee4-0adc-42a7- 8668-e34480f9e604 "dc=forestdnszones,dc=root,dc=contoso,dc=com"

Repadmin /removelingeringobjects trdc1.treeroot.fabrikam.com 0c559ee4-0adc-42a7-8668 e34480f9e604 "dc=forestdnszones,dc=root,dc=contoso,dc=com"

#### **Root** domain partition

Repadmin /removelingeringobjects childdc1.child.root.contoso.com 70ff33ce-2f41-4bf4 b7ca-7fa71d4ca13e "dc=root,dc=contoso,dc=com"

Repadmin /removelingeringobjects childdc2.child.root.contoso.com 70ff33ce-2f41-4bf4 b7ca-7fa71d4ca13e "dc=root,dc=contoso,dc=com"

Repadmin /removelingeringobjects dc2.root.contoso.com 70ff33ce-2f41-4bf4-b7ca-7fa71d4ca13e "dc=root,dc=contoso,dc=com"

Repadmin /removelingeringobjects trdc1.treeroot.fabrikam.com 70ff33ce-2f41-4bf4-b7ca-7fa71d4ca13e "dc=root,dc=contoso,dc=com"

#### **DomainDNSZones - Root**

Repadmin /removelingeringobjects dc2.root.contoso.com 70ff33ce-2f41-4bf4-b7ca-7fa71d4ca13e "dc=domaindnszones,dc=root,dc=contoso,dc=com"

#### **Child** domain partition

Repadmin /removelingeringobjects dc1.root.contoso.com 0c559ee4-0adc-42a7-8668 e34480f9e604 "dc=child,dc=root,dc=contoso,dc=com"

Repadmin /removelingeringobjects dc2.root.contoso.com 0c559ee4-0adc-42a7-8668 e34480f9e604 "dc=child,dc=root,dc=contoso,dc=com"

Repadmin /removelingeringobjects childdc2.child.root.contoso.com 0c559ee4-0adc-42a7- 8668-e34480f9e604 "dc=child,dc=root,dc=contoso,dc=com"

Repadmin /removelingeringobjects trdc1.treeroot.fabrikam.com 0c559ee4-0adc-42a7-8668 e34480f9e604 "dc=child,dc=root,dc=contoso,dc=com"

#### **DomainDNSZones - Child**

Repadmin /removelingeringobjects childdc2.child.root.contoso.com 0c559ee4-0adc-42a7- 8668-e34480f9e604 "dc=domaindnszones,dc=child,dc=root,dc=contoso,dc=com"

#### **TreeRoot** domain partition

Repadmin /removelingeringobjects childdc1.child.root.contoso.com 0b457f73-96a4-429bba81-1a3e0f51c848 "dc=treeroot,dc=fabrikam,dc=com"

Repadmin /removelingeringobjects childdc2.child.root.contoso.com 0b457f73-96a4-429bba81-1a3e0f51c848 "dc=treeroot,dc=fabrikam,dc=com"

Repadmin /removelingeringobjects dc1.root.contoso.com 0b457f73-96a4-429b-ba81- 1a3e0f51c848 "dc=treeroot,dc=fabrikam,dc=com"

Repadmin /removelingeringobjects dc2.root.contoso.com 0b457f73-96a4-429b-ba81- 1a3e0f51c848 "dc=treeroot,dc=fabrikam,dc=com"

# **Exercise 5: Troubleshoot and resolve AD replication error 8453**

### 8453 | "Replication access was denied"

In this exercise, you will use repadmin and the Directory Service event log to see the symptoms of AD replication error 8453. A special DCDIAG test is used to identify the cause of the failure. You will then use ADSIEdit.msc to resolve the problem.

### **Scenario**

 There is an RODC in the Child domain **ChildDC2** that is not advertising as a global catalog server.

# Task 1 - Symptoms of error 8453

Perform the following task on **ChildDC2**.

1. From any machine, run:

#### Repadmin /showrepl childdc2 >repl.txt

- 2. Review the repl.txt file to see the symptoms of this issue.
	- a. Notice at the top of the output that this DC is failing to advertise as GC.

Boulder\CHILDDC2

DSA Options: IS\_GC DISABLE\_OUTBOUND\_REPL IS\_RODC

WARNING: Not advertising as a global catalog.

- b. The **DC=treeroot,DC=fabrikam,DC=com** partition is missing from the inbound neighbors section (as it is not replicated from any DC).
- c. The bottom of the output reveals that it is unable add a replication link for the **TreeRoot** partition with error 8453, "Replication access was denied."

Source: Boulder\TRDC1

\*\*\*\*\*\*\* 1 CONSECUTIVE FAILURES since 2014-01-14 15:37:34

Last error: 8453 (0x2105): Replication access was denied. Naming Context: DC=treeroot,DC=fabrikam,DC=com

3. Review the Directory Service event log on **ChildDC2** for event 1926. It shows the partition we failed to establish a replication link with and the error in the Additional Data section.

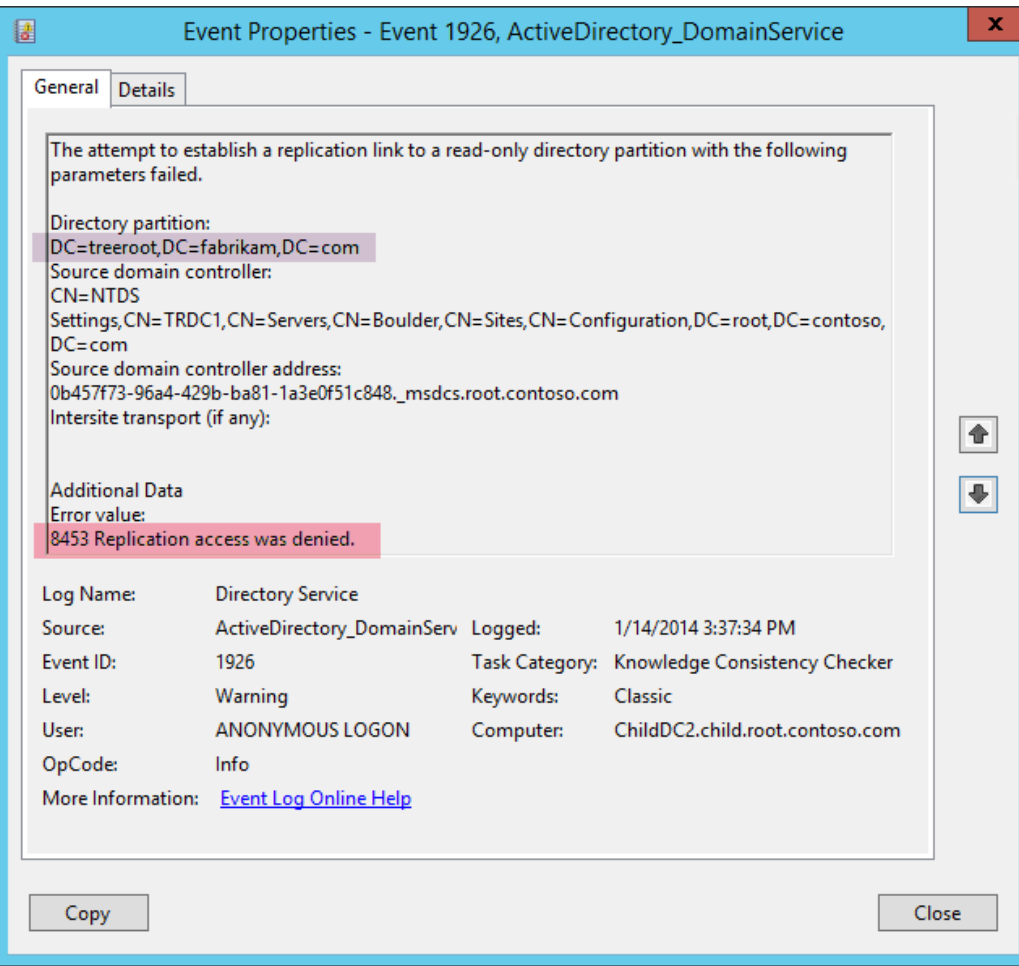

4. From C**hildDC2** run the DCDIAG test that checks for security related problems:

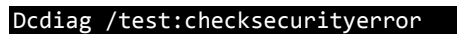

Doing primary tests

 Testing server: Boulder\CHILDDC2 Starting test: CheckSecurityError Source DC CHILDDC1 has possible security error (8453). Diagnosing... Error ROOT\Enterprise Read-only Domain Controllers doesn't have

 Replicating Directory Changes access rights for the naming context: DC=treeroot,DC=fabrikam,DC=com Source DC TRDC1 has possible security error (8453). Diagnosing... Error ROOT\Enterprise Read-only Domain Controllers doesn't have Replicating Directory Changes access rights for the naming context: DC=treeroot,DC=fabrikam,DC=com ......................... CHILDDC2 failed test CheckSecurityError

As reported in the output, error 8453 is because the **Enterprise Read-only Domain Controllers** security group does not have the "Replicating Directory Changes" permission.

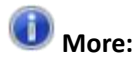

This access control entry is added during the RODCPREP process. Sometimes the infrastructure master for a given domain is not available when the command executes, and the entry is never added. RODCs must have this permission in order to replicate the partition.

Another common scenario where you encounter this error:

An administrator manually initiates AD replication: Error 8453 is displayed when attempting to initiate replication from a DC in another domain for which we do not have the "replicating directory changes" control access right. This is not actually an AD replication failure; it is just a failure on the Admin initiated operation. The Enterprise Administrators group has this right by default, and will not see this error.

### Task 2 - Resolve error 8453

In this task, you will add the missing access control entry to the TreeRoot partition.

Perform the following task on **TRDC1.**

1. On **TRDC1**, Open up ADSIEDIT (ADSIEdit.msc).
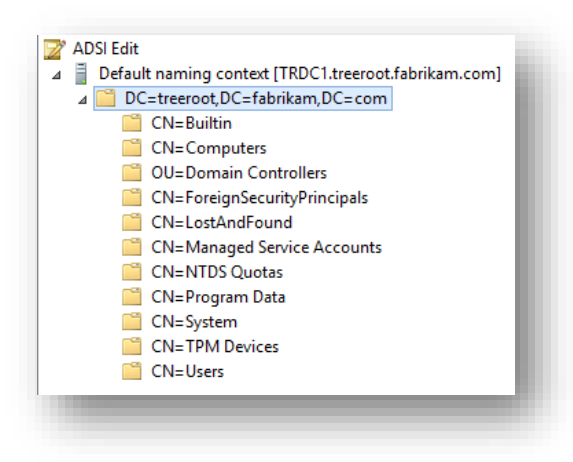

- 2. Right-click *DC=treeroot,DC=fabrikam,DC=com*, and then click **Properties**.
- 3. Select the **Security** tab.
- 4. Review the permissions on this partition. Notice there are no entries for the *Enterprise Read-Only Domain Controllers* group.
- 5. Click **Add**.
- **6.** In the *Enter the object names to select* box, type:

#### **ROOT\Enterprise Read-only Domain Controllers**

**7.** Click the **Check Names** button and then choose **OK** if the object picker resolves the name.

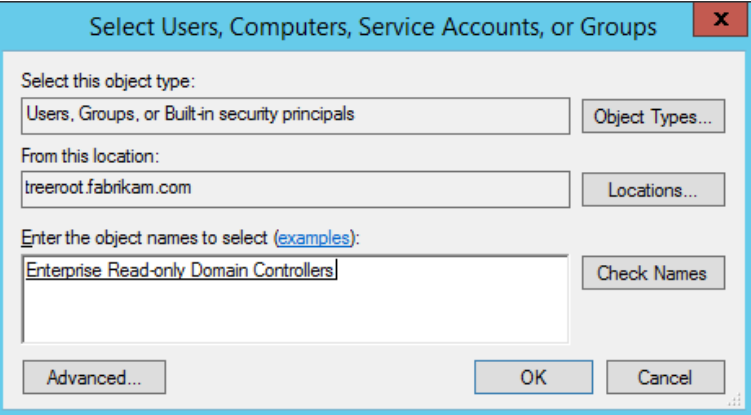

8. In the **Permissions for Enterprise Read-only Domain Controllers** dialog box, clear the **Allow** boxes that are automatically checked:

- Read
- Read domain password & lockout policies
- Read Other domain parameters
- 9. Select the **Allow** box next to "Replicating Directory Changes" and then click **OK**.

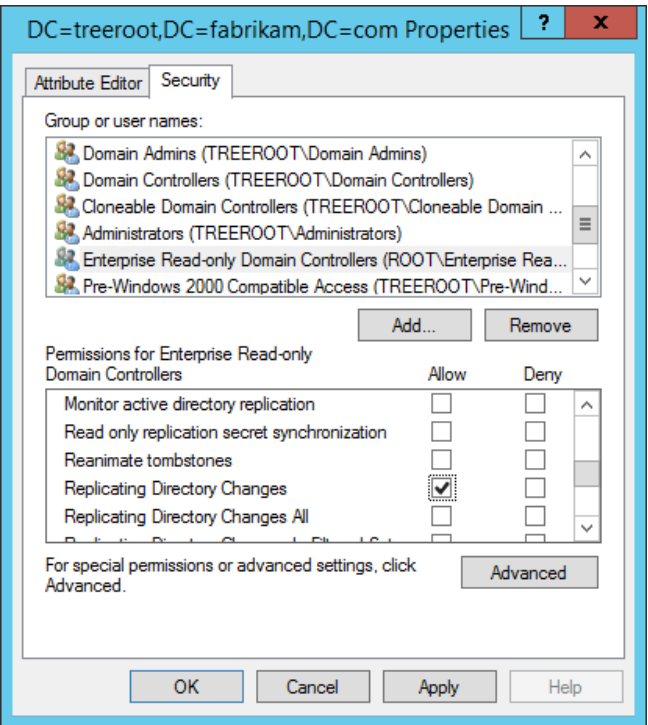

10. Manually initiate the KCC to immediately recalculate the inbound replication topology on ChildDC2 (this will force it to attempt to add the TreeRoot partition again).

### Repadmin /kcc childdc2

11. Verify ChildDC2 is able to replicate the TreeRoot partition.

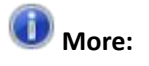

The next exercise is optional and the lab environment likely does not have the issue.

Please click the "**Exit Lab Environment**" button once you have completed all exercises to your liking. Ensure you **save a copy of the manual** for later reference and please **take the the survey** as it won't be available at a later time, and we really value your feedback.

# **Exercise 6: Troubleshoot and resolve AD replication error 8614**

8614 | The directory service cannot replicate with this server because the time since the last replication with this server has exceeded the tombstone lifetime.

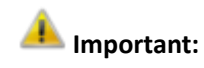

This exercise is needed only if error 8614 is logged in showrepl or adreplstatus output.

Error 8614 is logged when a destination DC has not replicated with a source DC over an existing replication connection for longer than tombstone lifetime.

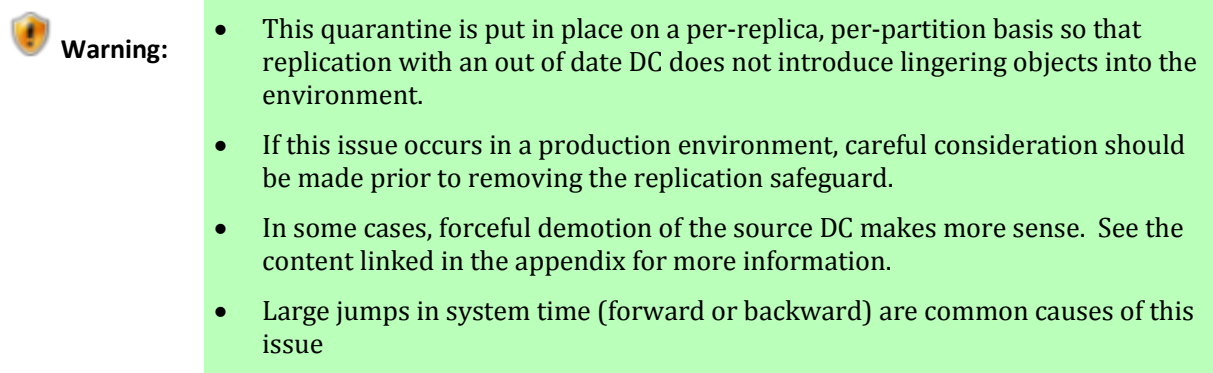

In this exercise, you will use repadmin to resolve AD replication error 8614 in a supported manner. Perform this exercise from **Win8Client**.

- 1. Run the AD Replication Status tool or repadmin /showrepl \* /csv. Review the output. **If AD replication error 8614 is not present, then do not do this exercise.**
- 2. Ensure Strict Replication consistency is set on all DCs

### Repadmin /regkey \* +strict

In the output of the above command, verify status for all DCs: registry key set

"Strict Replication Consistency" REG\_DWORD 0x0000001 (1)

- 3. Remove lingering objects if present using repldiag (skip if already performed in exercise 4). Repldiag /removelingeringobjects
- 4. Run the following command on destination DCs that fail to replicate from source DCs with error 8614: (replace *DestinationDCName* with the actual DC name)

**Do Not:**

Do not run the following command without first verifying that Strict replication consistency is enabled.

### Repadmin /regkey *DestinationDCName* +AllowDivergent

In this lab environment, it is safe to just temporarily set the registry value on all DCs

Repadmin /regkey \* +AllowDivergent

Verify status from all DCs:

"Allow Replication With Divergent and Corrupt Partner" REG\_DWORD 0x0000001 (1)

- 5. Initiate replication to all destination DCs from all source DCs where replication failed with status 8614
- 6. Use repadmin /showrepl \* /csv or the AD Replication Status tool to verify error 8614 is no longer logged in the environment
- 7. Delete the registry value so that the replication quarantine safeguards are back in place

Repadmin /regkey \* -AllowDivergent

# Appendix

# Exercise 1: AD replication symptom identification

# Answers

**When did DC1 last successfully replicate the ROOT partition from DC2?**

Use

DC1 holds all FSMO roles and has recently restarted.

### **What impact do the current AD replication failures on DC1 have on the environment?**

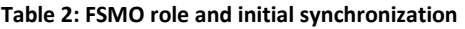

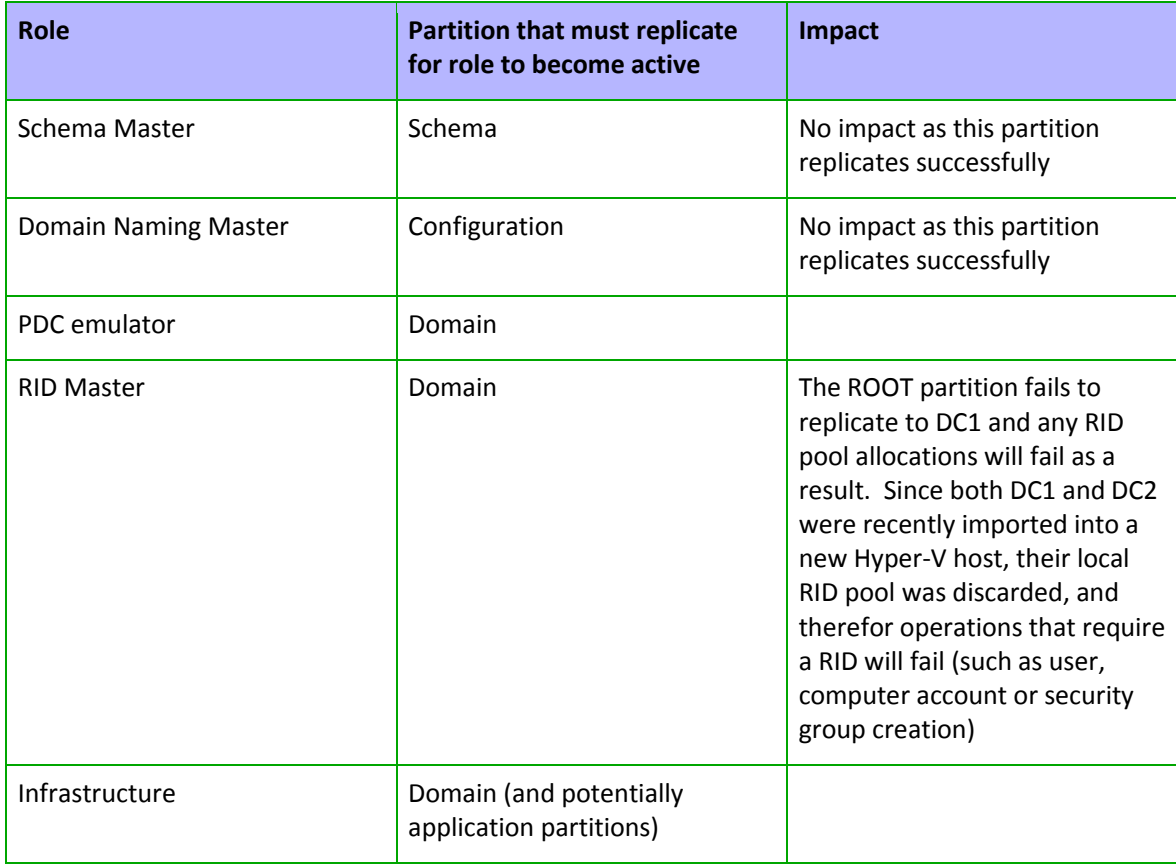

# Repadmin /listhelp

DSA\_LIST = { <DSA\_NAME> | \* | <part\_server\_name>\* | site:<SITE\_NAME> | gc: | nc: | pnc: | mnc: | fsmo\_<FSMO\_TYPE>:<FSMO\_DN> }

Examples:

"\*" = All DSAs in the enterprise/forest/configuration set. "part\_server\_name\*" = would pick "part\_server\_name\_dc\_01" and "part\_server\_name\_dc\_02" but not server "part\_server\_diff\_name". "site:east\_site1" = All DSAs in site "east\_site1". "gc:" = All GCs in the enterprise. "nc:DC=fabrikam,..." = All DSAs hosting DC=fabrikam,... "pnc:DC=fabrikam,..." = All DSAs hosting a partial copy of DC=fabrikam,... "mnc:DC=fabrikam,..." = All DSAs hosting a master copy of DC=fabrikam,... "fsmo\_pdc:DC=my-corp-dom,DC=com" - repadmin runs against the PDC in the NC "DC=my-corpdom,DC=com" "fsmo\_istg:east\_site1" would pick the ISTG for the east\_site1 site.

Additional option for DSA\_LIST: /homeserver:[dns name]

 The initial DS server that facilitates DSA\_LIST expansion is called the homeserver. If the DSA\_LIST argument is a resolvable server name (such as a DNS or WINS name) this will be used as the homeserver. If a non-resolvable parameter is used for the DSA\_LIST, repadmin will use the locator to find a server to be used as the homeserver. If the locator does not find a server, repadmin will try the local box (port 389). The /homeserver:[dns name] option is available to explicitly control home server selection. This is especially useful when there are more than one forest or configuration set possible. For example, the DSA\_LIST command "fsmo\_istg:site1" would target the locally joined domain's directory, so to target an AD/LDS instance, /homeserver:adldsinstance:50000 could be used to resolve the fsmo\_istg to site1 defined in the ADAM configuration set on adldsinstance:50000 instead of the fsmo\_istg to site1 defined in the locally joined domain.

 $FSMO_TYPE = \text{dm}$  | schema | pdc | rid | im | istg NOTE: different types of FSMOs require different base DNs/RDNs. "fsmo\_dnm:" - is an enterprise wide FSMO, and doesn't take any DN. "fsmo\_schema:" - is an enterprise wide FSMO, and doesn't take any DN. "fsmo\_pdc:" - is a domain specific FSMO, and takes the DN of the domain the user wants. "fsmo\_rid:" - is a domain specific FSMO, and takes the DN of the domain the user wants. "fsmo\_im:" - is a partition/NC specific FSMO, and takes the DN of the NC the user wants. "fsmo\_istg:" - is a site specific quasi-FSMO, and takes the RDN of the site.

DSA\_NAME = { . | <server\_dns> | <dsa\_guid> | <server\_obj\_rdn> | <dsa\_dn> } . = Tells repadmin to try to pick one for you. adlds\_dns:ldap\_port = specifies a specific AD LDS instance. server\_dns = specifies a specific server by DNS. dsa\_guid = specifies a specific server by its DSA GUID. server\_obj\_rdn\$service\_short\_name = specifies a specific AD LDS instance by its full server object rdn.

server\_obj\_rdn = specifies a server by its server object rdn (usually the same as its NetBios name)

The "\$service\_short\_name" is not necessarily needed, but the DSA will only find a server, if the portion of the server\_obj\_rdn specified in unambiguous. dsa\_dn = specifies a server by the DN of its DSA object.

OBJ\_LIST = { ncobj:<NC\_NAME> | dsaobj: } "ncobj:" = means use the DN of NC Head specified in NC\_NAME. "dsaobj:" = means use the DN of the DSA we're connected to.

 $NC\_NAME = \{ config: | schema: | domain: \}$ "config:" = Configuration Directory Partition. "schema:" = Schema Directory Partition. "domain:" = Domain Directory Partition for the Domain of the DC repadmin is running against.

OBJ\_LIST OPTIONS = { /onelevel | /subtree} /filter:<Ldap\_Filter> With these options, the showattr and viewlist commands can be used to cover a list of objects, instead of just a single object.

NOTES: o The \* in wildcards are evaluated by LDAP. o Some options are not valid in AD LDS such as "gc:", "fsmo\_pdc:", "fsmo\_rid", "domain:", etc

# Exercise 2: The Target Principal Name is Incorrect - 2146893022

The Kerberos client received a KRB\_AP\_ERR\_MODIFIED error from the server dc1\$. The target name used was E3514235-4B06-11D1-AB04-00C04FC2DCD2/70ff33ce-2f41-4bf4 b7ca-7fa71d4ca13e/root.contoso.com@root.contoso.com. This indicates that the target server failed to decrypt the ticket provided by the client. This can occur when the target server principal name (SPN) is registered on an account other than the account the target service is using. Ensure that the target SPN is only registered on the account used by the server. This error can also happen if the target service account password is different than what is configured on the Kerberos Key Distribution Center for that target service. Ensure that the service on the server and the KDC are both configured to use the same password. If the server name is not fully qualified, and the target domain (ROOT.CONTOSO.COM) is different from the client domain (ROOT.CONTOSO.COM), check if there are identically named server accounts in these two domains, or use the fully-qualified name to identify the server.

# Kerberos details

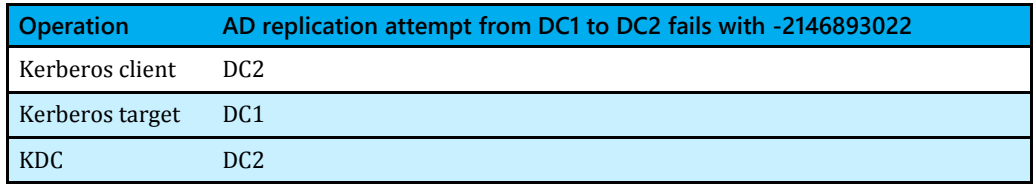

- This replication error occurs because the source DC (DC1 Kerberos target) failed to verify the AP request that DC2 sent. Specifically, the source DC (DC1) attempted to decrypt the service ticket in the AP request and failed.
- The Service Ticket was encrypted by the KDC (DC2) with the password hash of the DC1s computer account stored in AD (the KDCs version of the password).
- The Service Ticket decryption takes place on the Kerberos target (DC1). It attempts to decrypt the ticket with its actual password (which differs from what is stored in AD on the KDC).
- Since the Service Ticket was encrypted with the wrong computer account password, the operation fails.

 $\bigcirc$  More:

### For more information, see:

Troubleshooting AD Replication error -2146893022: The target principal name is incorrect. <http://support.microsoft.com/kb/2090913>

AND Kerberos for the busy admin [http://blogs.technet.com/b/askds/archive/2008/03/06/kerberos-for-the-busy](http://blogs.technet.com/b/askds/archive/2008/03/06/kerberos-for-the-busy-admin.aspx)[admin.aspx](http://blogs.technet.com/b/askds/archive/2008/03/06/kerberos-for-the-busy-admin.aspx)

# Repadmin /bind failure log details

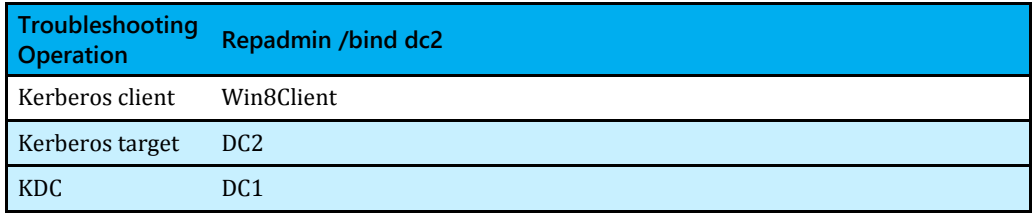

Network trace of the LDAP bind failure

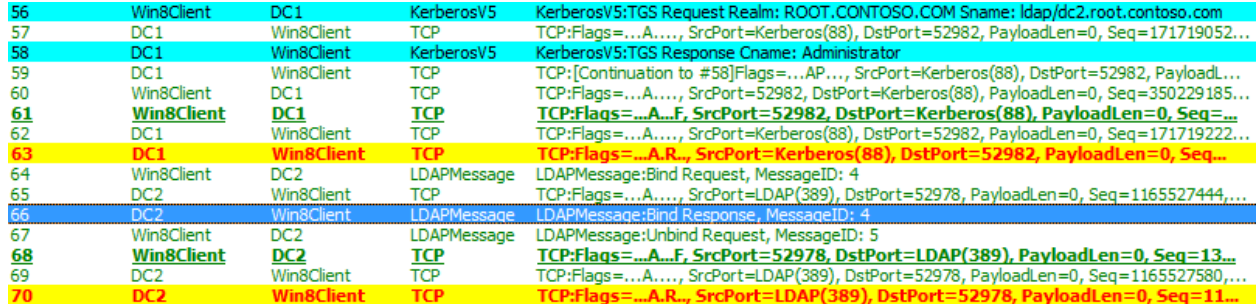

#### **Figure 3 Network trace of LDAP bind failure**

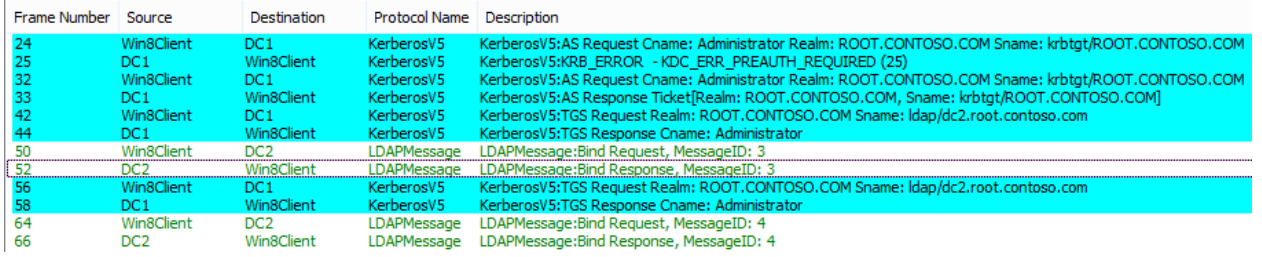

**Figure 4 Network trace with Netmon 3.4 Authentication traffic filter applied**

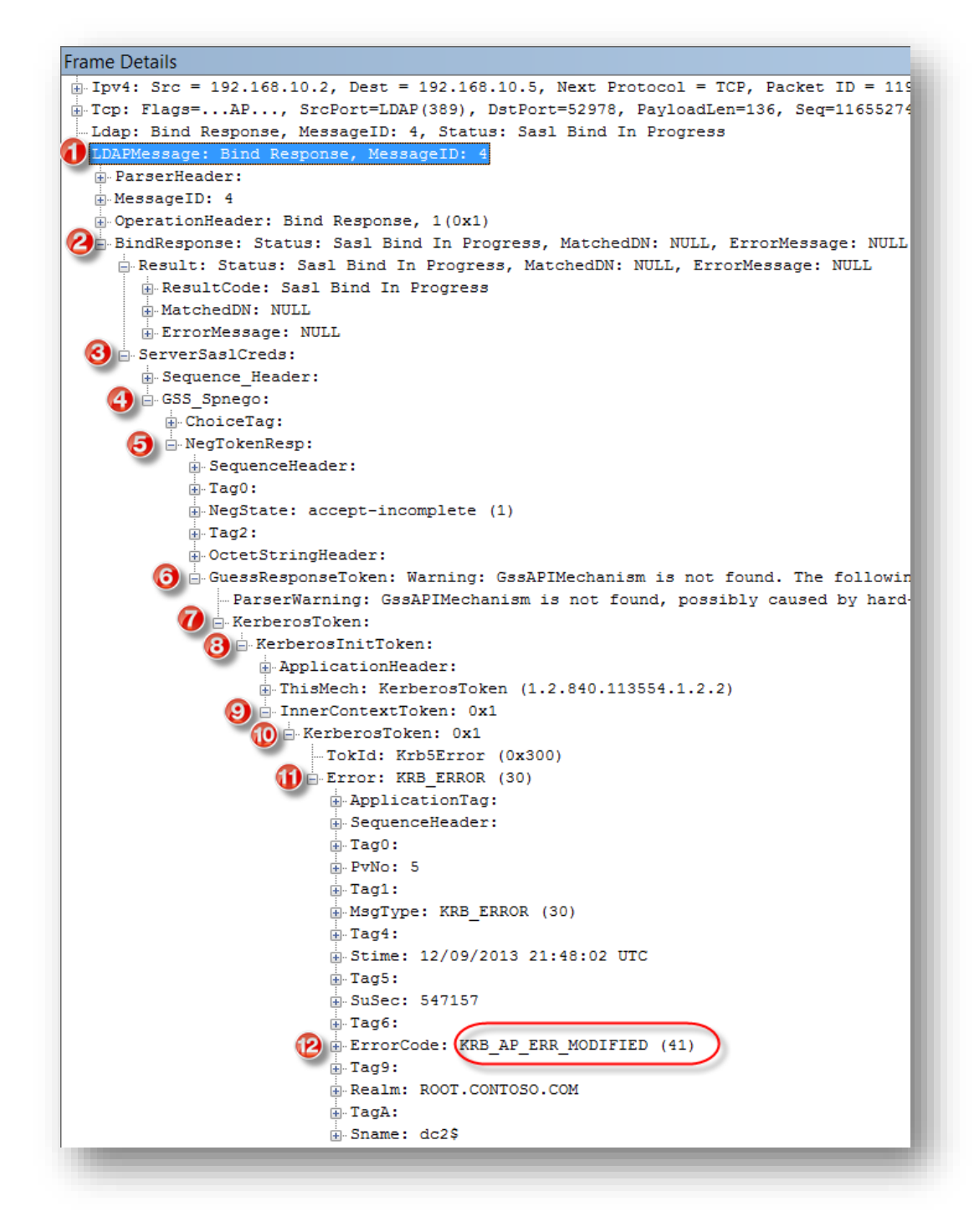

**Figure 5 Kerberos error in LDAP bind response**

**System event log**

Log Name: System Source: Microsoft-Windows-Security-Kerberos Event ID: 4 Level: Error Computer: win8client.root.contoso.com Description: The Kerberos client received a KRB\_AP\_ERR\_MODIFIED error from the server dc2\$. The target name used was LDAP/DC2.root.contoso.com/root.contoso.com@ROOT.CONTOSO.COM. This indicates that the target server failed to decrypt the ticket provided by the client. This can occur when the target server principal name (SPN) is registered on an account other than the account the target service is using. Ensure that the target SPN is only registered on the account used by the server. This error can also happen if the target service account password is different than what is configured on the Kerberos Key Distribution Center for that target service. Ensure that the service on the server and the KDC are both configured to use the same password. If the server name is not fully qualified, and the target domain (ROOT.CONTOSO.COM) is different from the client domain (ROOT.CONTOSO.COM), check if there are identically named server accounts in these two domains, or use the fully-qualified name to identify the server.

# *[Ashley McGlone's](http://blogs.technet.com/b/ashleymcglone/)* PowerShell script to dump pwd version from DCs

This can be leveraged in a larger environment where you want to see which KDCs have an old computer account password for a given DC.

The PowerShell scriptlet does the following:

- 1. Query DCs in the domain
- 2. Outputs a list of DCs and asks you to select the one you want to obtain replication metadata for
- 3. Returns the version number of the dBCSPwd attribute from all DCs in that domain

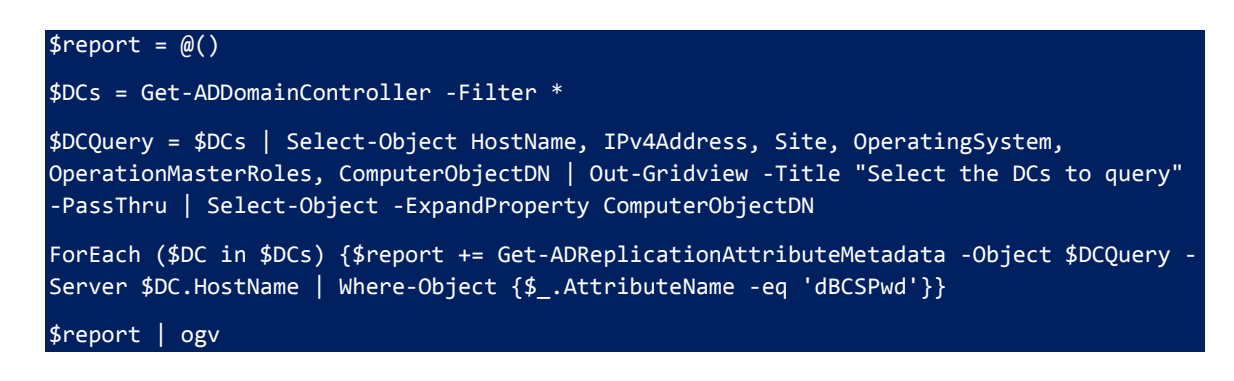

# Exercise 3: Could not find the domain controller for this domain 1908

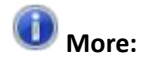

For more information, see:

Troubleshooting AD Replication error 1908: Could not find the domain controller for this domain. <http://support.microsoft.com/kb/2712026>

# Answers

### **How do the domain controllers in root.contoso.com resolve names for the child domain?**

Via DNS delegation - the Child domain zone is delegated to a different DNS server

### **Are there any failures reported for the DCDIAG DNS delegation test?**

Yes:

```
D<sub>C</sub>1
TEST: Delegations (Del)
                      Error: DNS server: lamedc1.child.contoso.com. 
IP:192.168.10.1
```
 [Broken delegated domain child.root.contoso.com.] **Does a server named lamedc1.child.contoso.com server exists that hosts the child.root.contoso.com DNS zone?**

No. Also, the IP address 192.168.10.1 belongs to DC1.

### **What is the cause of the failure to locate a KDC in the child domain?**

Netlogon attempts to locate a KDC by querying a KDC SRV DNS record. Netlogon fails to get a response to this DNS query. Ultimately this is caused by a broken DNS delegation.

## Log output

### **nltest /dsgetdc:child /kdc**

Getting DC name failed: Status = 1355 0x54b ERROR\_NO\_SUCH\_DOMAIN

### **Netlogon.log**

12/18 11:05:59 [MISC] [1856] ROOT: DsGetDcName function called: client PID=-1, Dom:CHILD.ROOT.CONTOSO.COM Acct:(null) Flags: IP KDC 12/18 11:05:59 [MISC] [1856] NetpDcInitializeContext: DSGETDC\_VALID\_FLAGS is c07ffff1 12/18 11:05:59 [MAILSLOT] [1856] Received ping from DC1(DC1.root.contoso.com) CHILD.ROOT.CONTOSO.COM (null) on <Local> 12/18 11:05:59 [CRITICAL] [1856] Ping from DC1 for domain CHILD.ROOT.CONTOSO.COM (null) for (null) on <Local> is invalid since we don't host the named domain. 12/18 11:06:06 [MISC] [624] ROOT: DsGetDcName function called: client PID=-1, Dom:CHILD.ROOT.CONTOSO.COM Acct:(null) Flags: IP KDC 12/18 11:06:06 [MISC] [624] NetpDcInitializeContext: DSGETDC\_VALID\_FLAGS is c07ffff1 12/18 11:06:06 [MAILSLOT] [624] Received ping from DC1(DC1.root.contoso.com) CHILD.ROOT.CONTOSO.COM (null) on <Local> 12/18 11:06:06 [CRITICAL] [624] Ping from DC1 for domain CHILD.ROOT.CONTOSO.COM (null) for (null) on <Local> is invalid since we don't host the named domain. 12/18 11:06:08 [CRITICAL] [1856] NetpDcGetDcNext: kerberos. tcp.Boulder. sites.dc. msdcs.CHILD.ROOT.CONTOSO.COM.: Cannot Query DNS. 9002 0x232a 12/18 11:06:08 [CRITICAL] [1856] NetpDcGetNameIp: CHILD.ROOT.CONTOSO.COM: No data returned from DnsQuery. 12/18 11:06:08 [MISC] [1856] NetpDcGetName: NetpDcGetNameIp for CHILD.ROOT.CONTOSO.COM returned 1355 12/18 11:06:08 [CRITICAL] [1856] NetpDcGetName: CHILD.ROOT.CONTOSO.COM: IP and Netbios are both done. 12/18 11:06:08 [MISC] [1856] ROOT: DsGetDcName function returns 1355 (client PID=-1): Dom:CHILD.ROOT.CONTOSO.COM Acct:(null) Flags: IP KDC 12/18 11:06:08 [CRITICAL] [624] NetpDcGetDcNext: kerberos. tcp.Boulder. sites.dc. msdcs.CHILD.ROOT.CONTOSO.COM.: Cannot Query DNS. 9002 0x232a 12/18 11:06:08 [CRITICAL] [624] NetpDcGetNameIp: CHILD.ROOT.CONTOSO.COM: No data returned from DnsQuery.

12/18 11:06:08 [MISC] [624] NetpDcGetName: NetpDcGetNameIp for

CHILD.ROOT.CONTOSO.COM returned 1355

12/18 11:06:08 [CRITICAL] [624] NetpDcGetName: CHILD.ROOT.CONTOSO.COM: IP and Netbios are both done.

12/18 11:06:08 [MISC] [624] ROOT: DsGetDcName function returns 1355 (client PID=-1): Dom:CHILD.ROOT.CONTOSO.COM Acct:(null) Flags: IP KDC

#### **Network trace**

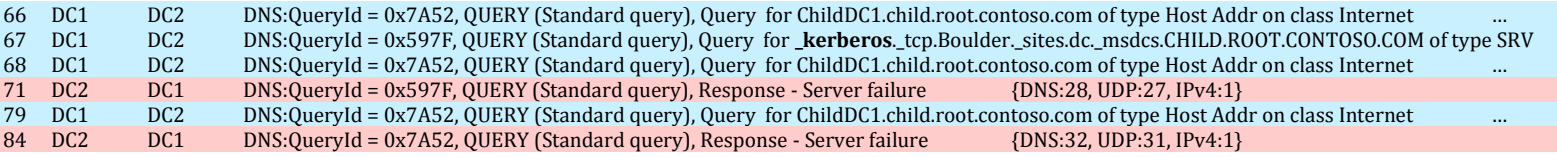

#### **Dcdiag /test:dns /dnsdelegation >dnstest.txt**

Directory Server Diagnosis

Performing initial setup:

 Trying to find home server... Home Server = DC1

 \* Identified AD Forest. Done gathering initial info.

Doing initial required tests

Testing server: Boulder\DC1

Starting test: Connectivity

......................... DC1 passed test Connectivity

Doing primary tests

Testing server: Boulder\DC1

Starting test: DNS

DNS Tests are running and not hung. Please wait a few minutes...

......................... DC1 passed test DNS

Running partition tests on : ForestDnsZones

Running partition tests on : DomainDnsZones

Running partition tests on : Schema

Running partition tests on : Configuration

Running partition tests on : root

Running enterprise tests on : root.contoso.com

Starting test: DNS

Test results for domain controllers:

 DC: DC1.root.contoso.com Domain: root.contoso.com  TEST: Delegations (Del) Error: DNS server: lamedc1.child.contoso.com. IP:192.168.10.1

[Broken delegated domain child.root.contoso.com.]

 Summary of test results for DNS servers used by the above domain controllers:

 DNS server: 192.168.10.1 (lamedc1.child.contoso.com.) 1 test failure on this DNS server

Summary of DNS test results:

Auth Basc Forw Del Dyn RReg Ext

 \_\_\_\_\_\_\_\_\_\_\_\_\_\_\_\_\_\_\_\_\_\_\_\_\_\_\_\_\_\_\_\_\_\_\_\_\_\_\_\_\_\_\_\_\_\_\_\_\_\_\_\_\_\_\_\_\_\_\_\_\_\_\_\_\_ Domain: root.contoso.com DC1 PASS PASS n/a FAIL n/a n/a n/a

......................... root.contoso.com failed test DNS

# Exercise 4: Lingering Objects - Insufficient attributes were given to create an object - 8606

#### **Table 3: Event 1988 text**

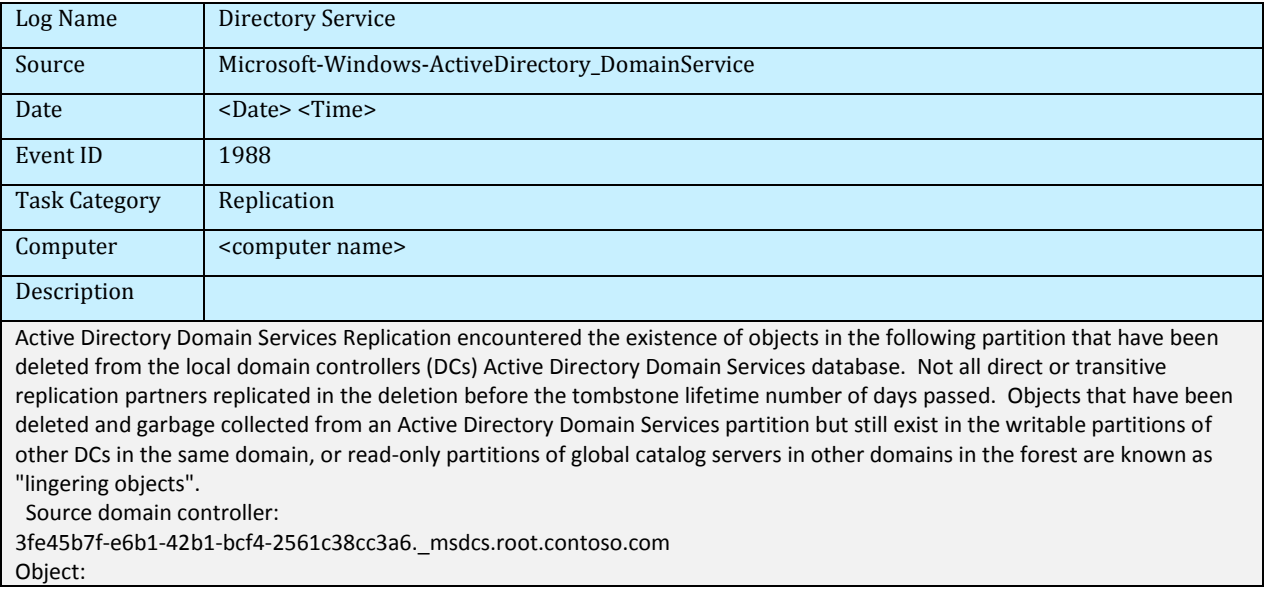

CN=Frankie Fredrick,OU=Engineering,DC=root,DC=contoso,DC=com

Object GUID:

5ca6ebca-d34c-4f60-b79c-e8bd5af127d8 This event is being logged because the source DC contains a lingering object which does not exist on the local DCs Active Directory Domain Services database. This replication attempt has been blocked.

The best solution to this problem is to identify and remove all lingering objects in the forest.

User Action:

Remove Lingering Objects:

 The action plan to recover from this error can be found at http://support.microsoft.com/?id=314282. If both the source and destination DCs are Windows Server 2003 DCs, then install the support tools included on the installation CD. To see which objects would be deleted without actually performing the deletion run "repadmin /removelingeringobjects <Source DC> <Destination DC DSA GUID> <NC> /ADVISORY\_MODE". The event logs on the source DC will enumerate all lingering objects. To remove lingering objects from a source domain controller run "repadmin /removelingeringobjects <Source DC> <Destination DC DSA GUID> <NC>".

 If either source or destination DC is a Windows 2000 Server DC, then more information on how to remove lingering objects on the source DC can be found at http://support.microsoft.com/?id=314282 or from your Microsoft support personnel. If you need Active Directory Domain Services replication to function immediately at all costs and don't have time to remove lingering objects, enable loose replication consistency by unsetting the following registry key: Registry Key:

HKLM\System\CurrentControlSet\Services\NTDS\Parameters\Strict Replication Consistency

 Replication errors between DCs sharing a common partition can prevent user and computer accounts, trust relationships, their passwords, security groups, security group memberships and other Active Directory Domain Services configuration data to vary between DCs, affecting the ability to log on, find objects of interest and perform other critical operations. These inconsistencies are resolved once replication errors are resolved. DCs that fail to inbound replicate deleted objects within tombstone lifetime number of days will remain inconsistent until lingering objects are manually removed by an administrator from each local DC.

 Lingering objects may be prevented by ensuring that all domain controllers in the forest are running Active Directory Domain Services, are connected by a spanning tree connection topology and perform inbound replication before Tombstone Live number of days pass.

# Answers

#### **How can you translate the alias provided in the event to the host name of the DC?**

- 1. Copy the alias out of the event (highlight and  $Ctrl + C$ )
- 2. Ping 3fe45b7f-e6b1-42b1-bcf4-2561c38cc3a6. msdcs.root.contoso.com

Other options include:

- Look at the SRV record in the forest root MSDCS DNS zone (\_msdcs.root.contoso.com) in the DNS Management snap-in
- Output repadmin /showrepl \* to a text file and match up the GUID reported in the event to the DSA object GUID.

 Use an LDAP query tool (such as Repadmin or PowerShell) to dump the ObjectGUID of the NTDS Settings object:

#### *Command Prompt:*

```
Repadmin /showattr DC1 "<GUID=3fe45b7f-e6b1-42b1-bcf4-2561c38cc3a6>" /atts:DN
```
Return all DSA objectGUIDs

Repadmin /showattr DC1 NCOBJ:Config: /filter:"(Objectclass=NTDSDSA)" /atts:objectGUID /subtree

#### *PowerShell:*

PS C:\>Get-ADObject -Identity 3fe45b7f-e6b1-42b1-bcf4-2561c38cc3a6

Return all DSA objectGUIDs

PS C:\>Get-ADObject -LDAPFilter "(Objectclass=ntdsdsa)" -SearchBase "cn=configuration,dc=root,dc=contoso,dc=com" | Out-GridView

### **Which DCs return replication metadata for the object?**

DC2, TRDC1 and ChildDC2

# Lingering Object discovery and cleanup

Repadmin /removelingeringobjects /advisory\_mode is a good method to conduct a spot check of lingering objects on an individual DC, per partition basis.

However, lingering objects may exist on DCs without any noticeable symptoms. For that reason, checking and cleaning up just the DCs that report errors is not a good method to ensure all lingering objects are removed from the environment.

### **To remove lingering objects**

- 1. Determine the root cause of the lingering object issue and prevent it from occurring again
- 2. Assume all DCs contain lingering objects in all partitions and clean up everyone

Those that clean up just the source DCs reported with AD replication status 8606 usually find they have more objects to clean up later.

To accomplish the above using repadmin, you need to do the following:

1. Identify one DC per partition to use as a reference DC

- 2. Clean up each DC identified against all other DCs that host a writeable copy of the same partition. This DC is now considered "clean" and suitable to use as a reference DC.
- 3. Clean up all other DCs against the reference DCs

In the simple, five DC, three domain lab environment, this requires 30 separate executions of the repadmin command. In a real-word production environment, the count of repadmin executions is usually in the hundreds or thousands.

 $\bigcirc$  More:

For more information, see:

Clean that Active Directory Forest of Lingering Objects [http://blogs.technet.com/b/glennl/archive/2007/07/26/clean-that-active](http://blogs.technet.com/b/glennl/archive/2007/07/26/clean-that-active-directory-forest-of-lingering-objects.aspx)[directory-forest-of-lingering-objects.aspx](http://blogs.technet.com/b/glennl/archive/2007/07/26/clean-that-active-directory-forest-of-lingering-objects.aspx)

The good news is that repldiag /removelingeringobjects automates the above for you and requires just one execution: **Repldiag /removelingeringobjects**

### **To prevent their recurrence:**

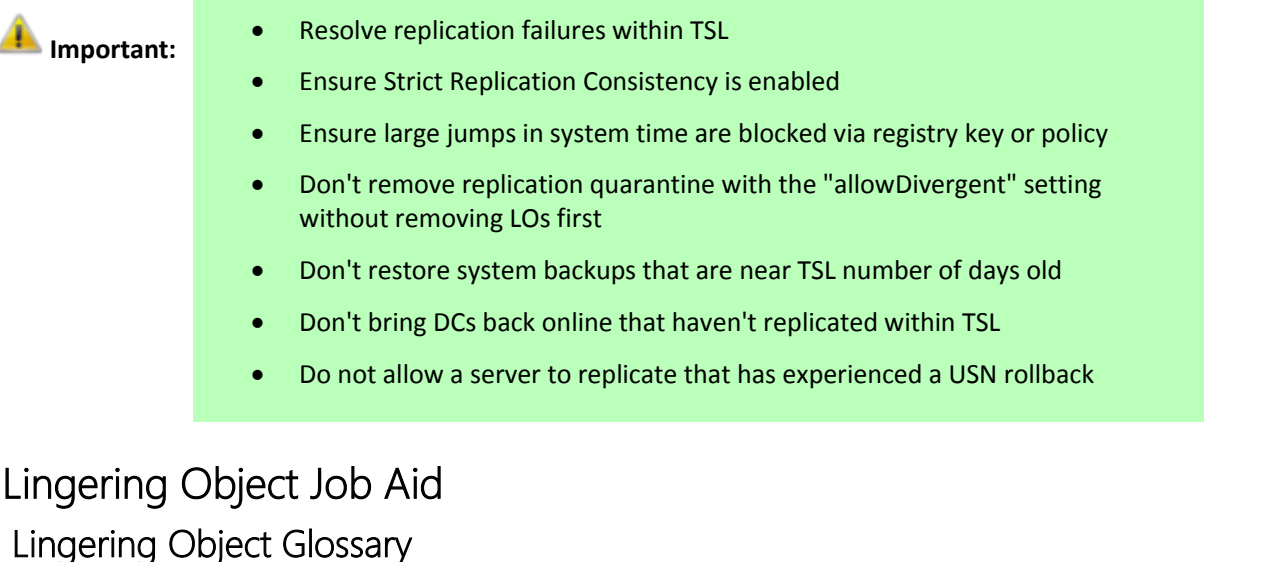

**Table 4 Lingering Object glossary**

**Term Definition** 

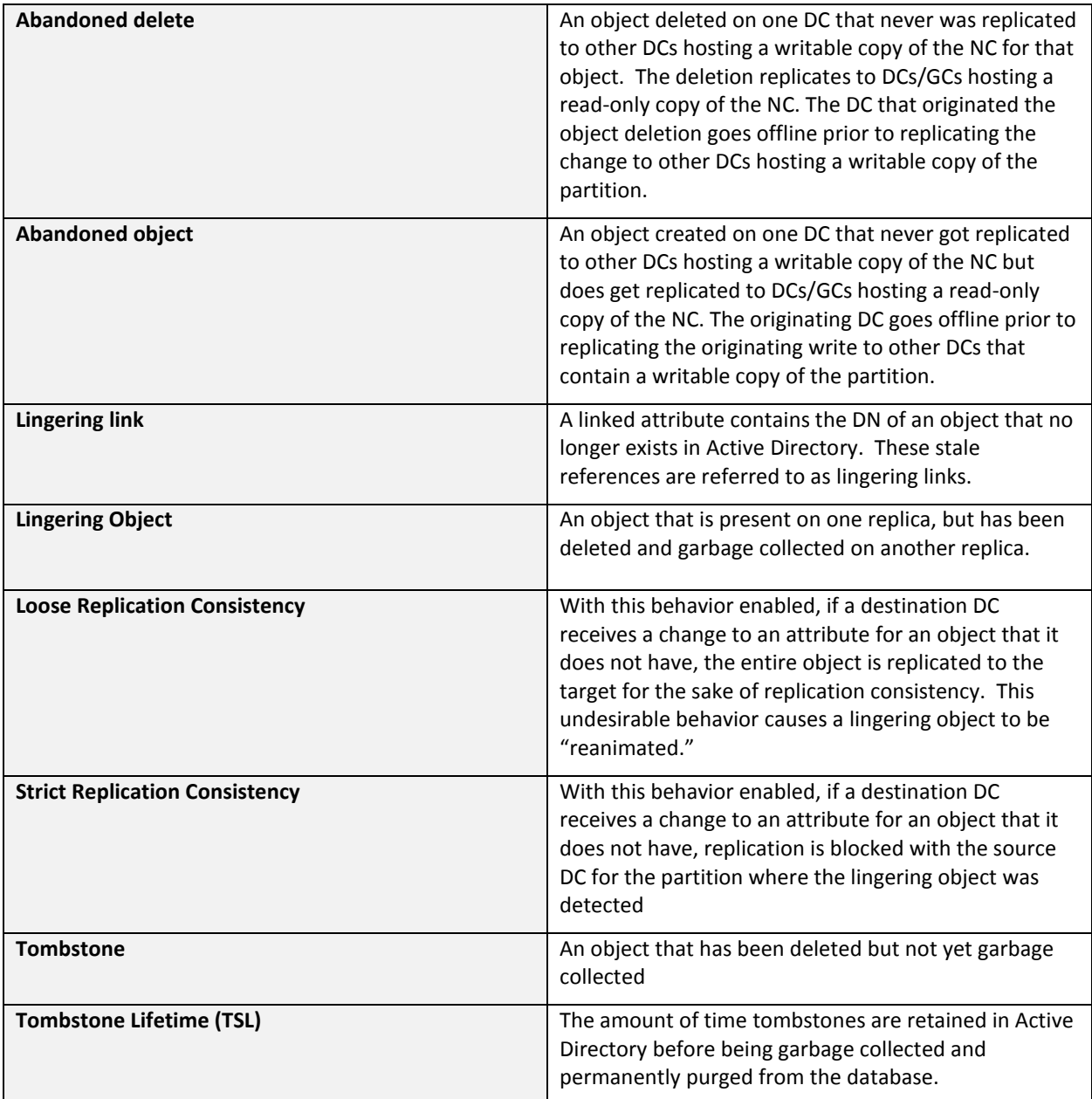

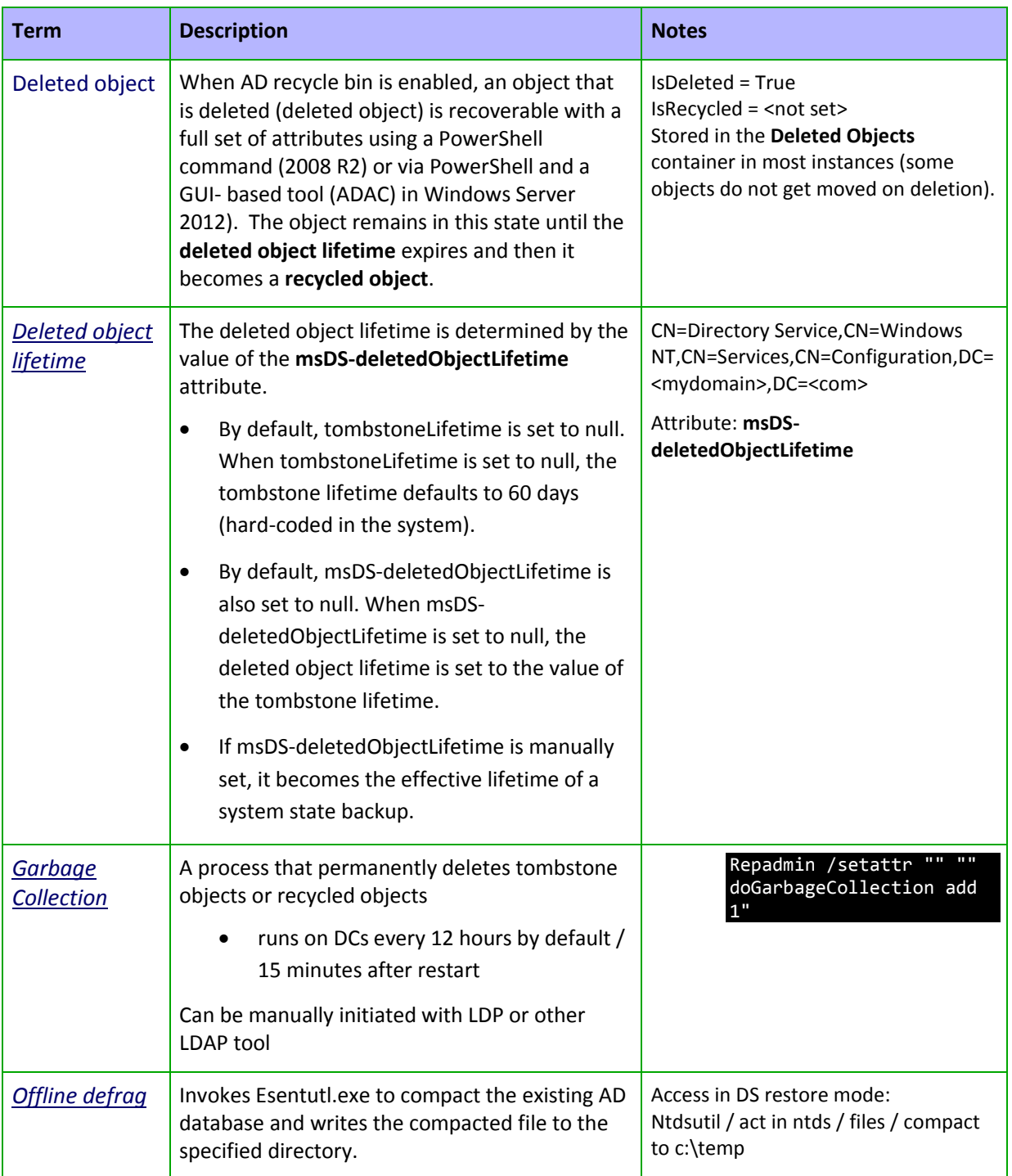

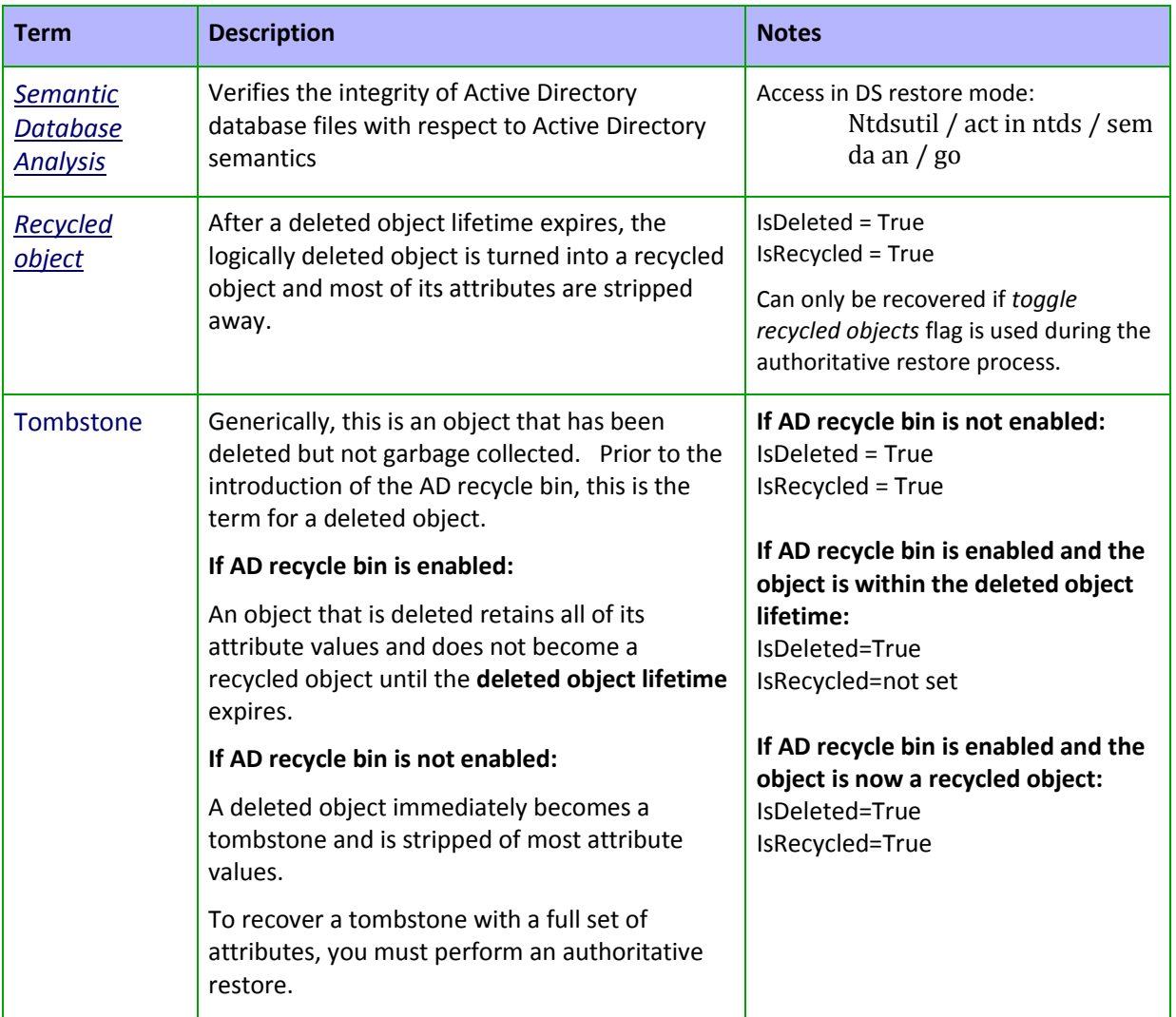

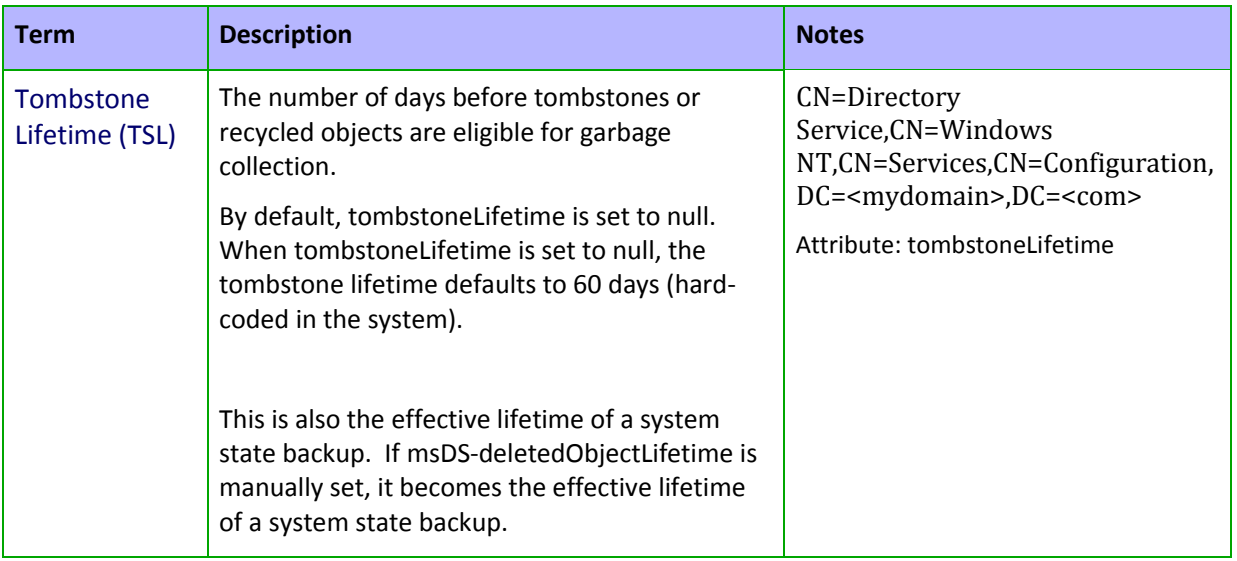

# Replication Consistency Settings

## Strict Replication Consistency

- Defines how a destination DC behaves if a source DC sends updates to an object that does not exist in the destination DC's local copy of Active Directory.
	- o Destination DCs should see USN for creates before object is modified
	- o Only modifies for lingering objects arrive for object not on destination DC
	- o Only destination DC's enforce strict replication and log events
- Destination DCs stop replicating from source DC's partitions containing LO's
- Lingering objects are quarantined on source DCs where they can be detected
- End-to-end replication may be impacted for partitions containing lingering objects
- Administrators must remove lingering objects to restore replication

## Enabling Strict Replication

Use Repadmin from Window Server 2003 SP1 or later to set strict replication via command prompt:

- For all domain controllers, type: repadmin /regkey \* +strict
- For all global catalog servers, type: repadmin /regkey gc: +strict

You can also enable strict replication by manually setting the **Strict Replication Consistency** registry value to **1**.

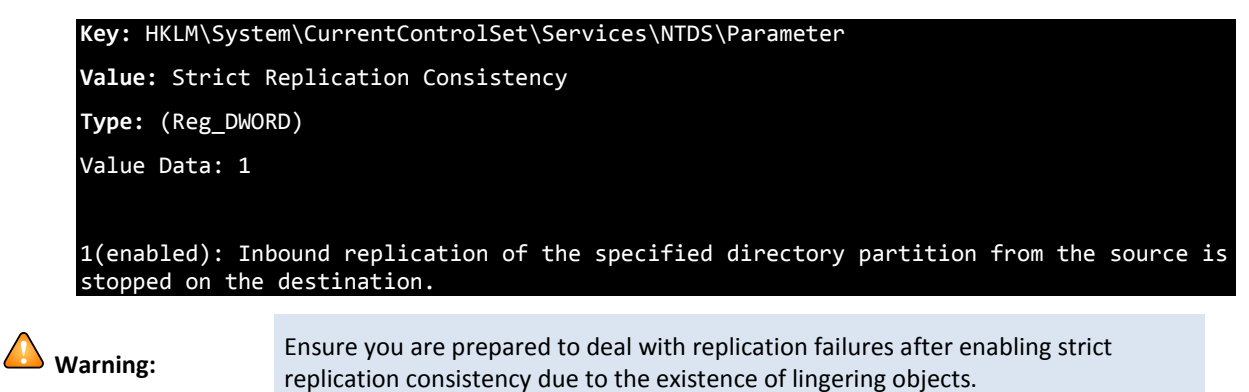

# Loose Replication Consistency

If you enable Loose Replication Consistency, if a destination receives a change to an object that it does not have, the entire object is replicated to the target for the sake of replication consistency. This behavior causes a lingering object to be reapplied to all domain controllers in the replication topology.

### Enable Loose Replication

Use Repadmin (from Window Server 2003 SP1 or later) to set strict replication via command prompt:

- For all domain controllers, type: repadmin /regkey \* -strict
- For all global catalog servers, type: repadmin /regkey gc: -strict

You can also enable strict replication by manually setting the **Strict Replication Consistency** registry value to **0**.

```
Key: HKLM\System\CurrentControlSet\Services\NTDS\Parameters
Value: Strict Replication Consistency 
Type: (Reg_DWORD) 
Value Data: 0
```
0 (disabled): The destination requests the full object from the source domain controller, and the lingering object is revived in the directory.

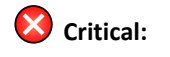

**Critical:** The Loose Replication Consistency setting will cause the undesirable behavior of reanimation of lingering objects.

## Default Settings for Strict Replication Consistency

The default value for the strict replication consistency registry entry is determined by the conditions under which the domain controller was installed into the forest.

**Note:** Raising the domain or forest functional level does not change the replication consistency setting on any domain controller.

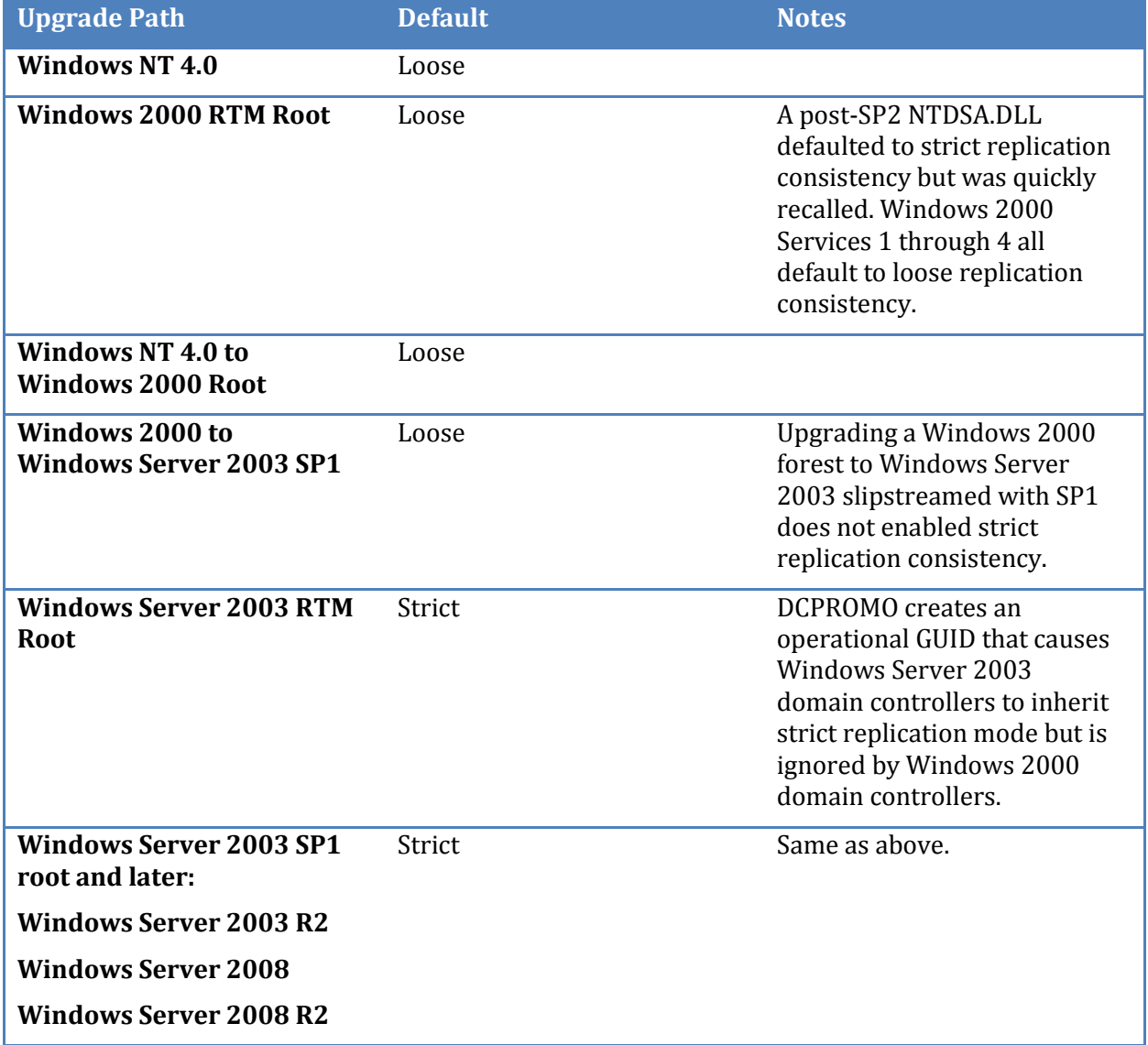

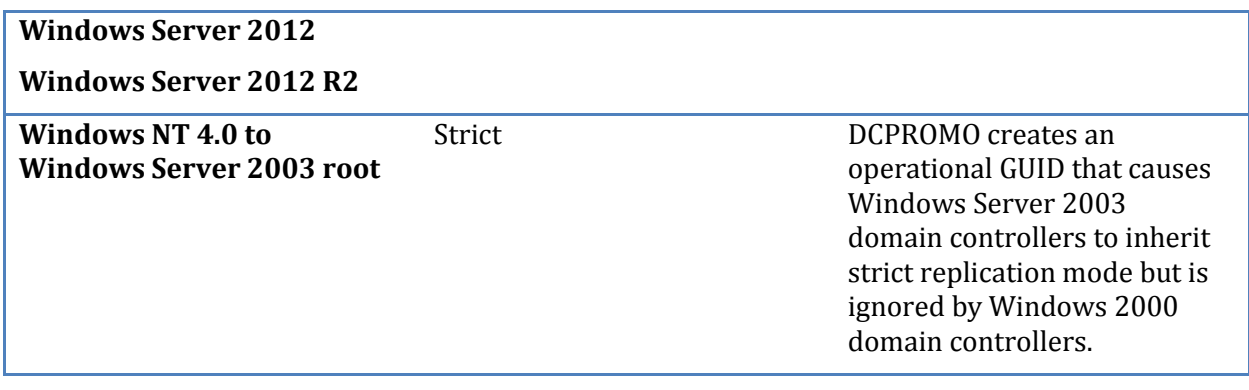

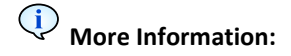

For more information about this topic, see:

[http://blogs.technet.com/b/askds/archive/2010/02/15/strict-replication](http://blogs.technet.com/b/askds/archive/2010/02/15/strict-replication-consistency-myth-versus-reality.aspx)[consistency-myth-versus-reality.aspx](http://blogs.technet.com/b/askds/archive/2010/02/15/strict-replication-consistency-myth-versus-reality.aspx)

# Repadmin RLO example usage

The command's syntax is:

repadmin /removelingeringobjects *LingeringDC ReferenceDC\_DSA\_GUID Partition*

Where:

**LingeringDC:** FQDN of DC that has the lingering objects **ReferenceDC\_DSA\_GUID:** The DSA GUID of a domain controller that hosts a writeable copy of the partition **Partition:** The distinguished name of the directory partition where the lingering objects exist

So for example:

We have a server named **DC1.contoso.com** that contains lingering objects. We know that the lingering object is in the **childdomain.contoso.com** partition. We know that **DC3.childdomain.contoso.com** hosts a writeable copy of the partition and doesn't contain any lingering objects.

We need to find the DSA GUID of DC3 is, so we run: repadmin /showrepl DC3.childdomain.contoso.com At the top of the output, locate the DC Object GUID entry. This is the GUID you need to enter in the command for the reference DC.

The command would be

repadmin /removelingeringobjects DC1.contoso.com 5ed02b33-a6ab-4576-b109 bb688221e6e3 dc=childdomain,dc=contoso,dc=com

## Repldiag quick reference

Removing lingering objects from a forest with repldiag is as simple as running repldiag /removelingeringobjects. However, it is usually best to exercise some control over the process in larger environments. The option /OverRideReferenceDC allows you to select which DC to use for cleanup. The option /outputrepadmincommandlinesyntax allows you to see what a forest-wide cleanup looks like using repadmin.

Repldiag /removelingeringobjects /outputrepadmincommandlinesyntax

This will give you output of corresponding repadmin /removelingeringobjects syntax. View the output to get an understanding of the steps repldiag uses holistically remove lingering objects

1. It first selects one DC per partition to use as a reference DC.

**From the developer:**

#### **Reference DC selection:**

"It is based on the DC with the highest number of link objects on a per partition basis. The assumption is that this is a hub/well connected system. This may also select a multiple "reference" DCs according to each partition." - Ken Brumfield

- 2. It then cleans the reference DCs up against all other DCs for the partition(s) they were selected as a reference for.
- 3. Finally, it cleans up all other DCs in the forest with the new "cleaned up" reference DCs as sources.

The /outputrepadmincommandlinesyntax option does not actually attempt object cleanup. You would need to leave this option off if you want to execute lingering object cleanup.

### **Sample Repldiag /removelingeringobjects /outputrepadmincommandlinesyntax output**

Number Complete,Status,Server Name,Naming Context,Reference DC,Duration,Error Code,Error Message

repadmin /removelingeringobjects loncontosodc.contoso.com 9653cb84-7aa2-4a59-ab46- 382e5dc1d3a8 dc=forestdnszones,dc=contoso,dc=com

repadmin /removelingeringobjects loncontosodc.contoso.com 87ccb4f8-1057-4cfa-aed6- 79b5626db9fd dc=forestdnszones,dc=contoso,dc=com

repadmin /removelingeringobjects loncontosodc.contoso.com 4009aef6-b279-43d2-82f6- 4298f02505e8 dc=forestdnszones,dc=contoso,dc=com

repadmin /removelingeringobjects loncontosodc.contoso.com b3ff6e2e-6025-4782-9d7b-54b0431a374a dc=forestdnszones,dc=contoso,dc=com

repadmin /removelingeringobjects loncontosodc.contoso.com 9653cb84-7aa2-4a59-ab46- 382e5dc1d3a8 cn=configuration,dc=contoso,dc=com

repadmin /removelingeringobjects loncontosodc.contoso.com 87ccb4f8-1057-4cfa-aed6- 79b5626db9fd cn=configuration,dc=contoso,dc=com

repadmin /removelingeringobjects loncontosodc.contoso.com 4009aef6-b279-43d2-82f6- 4298f02505e8 cn=configuration,dc=contoso,dc=com

repadmin /removelingeringobjects loncontosodc.contoso.com b3ff6e2e-6025-4782-9d7b-54b0431a374a cn=configuration,dc=contoso,dc=com

repadmin /removelingeringobjects 5thwardcorpdc.corp.contoso.com 87ccb4f8-1057-4cfa-aed6- 79b5626db9fd dc=domaindnszones,dc=corp,dc=contoso,dc=com

repadmin /removelingeringobjects 5thwardcorpdc.corp.contoso.com 4009aef6-b279-43d2- 82f6-4298f02505e8 dc=domaindnszones,dc=corp,dc=contoso,dc=com repadmin /removelingeringobjects 5thwardcorpdc.corp.contoso.com b3ff6e2e-6025-4782- 9d7b-54b0431a374a dc=domaindnszones,dc=corp,dc=contoso,dc=com repadmin /removelingeringobjects 5thwardcorpdc.corp.contoso.com 87ccb4f8-1057-4cfa-aed6- 79b5626db9fd dc=corp,dc=contoso,dc=com repadmin /removelingeringobjects 5thwardcorpdc.corp.contoso.com 4009aef6-b279-43d2- 82f6-4298f02505e8 dc=corp,dc=contoso,dc=com repadmin /removelingeringobjects 5thwardcorpdc.corp.contoso.com b3ff6e2e-6025-4782- 9d7b-54b0431a374a dc=corp,dc=contoso,dc=com Reference NCs cleaned in 0h:0m:0s. Cleaning everything else against reference NCs. repadmin /removelingeringobjects 5thwardcorpdc.corp.contoso.com a29bbfda-8425-4cb9- 9c66-8e07d505a5c6 dc=forestdnszones,dc=contoso,dc=com repadmin /removelingeringobjects dalcorpdc.corp.contoso.com a29bbfda-8425-4cb9-9c66- 8e07d505a5c6 dc=forestdnszones,dc=contoso,dc=com repadmin /removelingeringobjects nycorpdc.corp.contoso.com a29bbfda-8425-4cb9-9c66- 8e07d505a5c6 dc=forestdnszones,dc=contoso,dc=com repadmin /removelingeringobjects seacorpdc.corp.contoso.com a29bbfda-8425-4cb9-9c66- 8e07d505a5c6 dc=forestdnszones,dc=contoso,dc=com repadmin /removelingeringobjects 5thwardcorpdc.corp.contoso.com a29bbfda-8425-4cb9- 9c66-8e07d505a5c6 cn=configuration,dc=contoso,dc=com repadmin /removelingeringobjects dalcorpdc.corp.contoso.com a29bbfda-8425-4cb9-9c66- 8e07d505a5c6 cn=configuration,dc=contoso,dc=com repadmin /removelingeringobjects nycorpdc.corp.contoso.com a29bbfda-8425-4cb9-9c66- 8e07d505a5c6 cn=configuration,dc=contoso,dc=com repadmin /removelingeringobjects seacorpdc.corp.contoso.com a29bbfda-8425-4cb9-9c66- 8e07d505a5c6 cn=configuration,dc=contoso,dc=com repadmin /removelingeringobjects 5thwardcorpdc.corp.contoso.com a29bbfda-8425-4cb9- 9c66-8e07d505a5c6 dc=contoso,dc=com repadmin /removelingeringobjects dalcorpdc.corp.contoso.com a29bbfda-8425-4cb9-9c66- 8e07d505a5c6 dc=contoso,dc=com repadmin /removelingeringobjects nycorpdc.corp.contoso.com a29bbfda-8425-4cb9-9c66- 8e07d505a5c6 dc=contoso,dc=com repadmin /removelingeringobjects seacorpdc.corp.contoso.com a29bbfda-8425-4cb9-9c66- 8e07d505a5c6 dc=contoso,dc=com repadmin /removelingeringobjects dalcorpdc.corp.contoso.com 9653cb84-7aa2-4a59-ab46- 382e5dc1d3a8 dc=domaindnszones,dc=corp,dc=contoso,dc=com repadmin /removelingeringobjects nycorpdc.corp.contoso.com 9653cb84-7aa2-4a59-ab46- 382e5dc1d3a8 dc=domaindnszones,dc=corp,dc=contoso,dc=com repadmin /removelingeringobjects seacorpdc.corp.contoso.com 9653cb84-7aa2-4a59-ab46- 382e5dc1d3a8 dc=domaindnszones,dc=corp,dc=contoso,dc=com repadmin /removelingeringobjects loncontosodc.contoso.com 9653cb84-7aa2-4a59-ab46- 382e5dc1d3a8 dc=corp,dc=contoso,dc=com repadmin /removelingeringobjects dalcorpdc.corp.contoso.com 9653cb84-7aa2-4a59-ab46- 382e5dc1d3a8 dc=corp,dc=contoso,dc=com repadmin /removelingeringobjects nycorpdc.corp.contoso.com 9653cb84-7aa2-4a59-ab46- 382e5dc1d3a8 dc=corp,dc=contoso,dc=com repadmin /removelingeringobjects seacorpdc.corp.contoso.com 9653cb84-7aa2-4a59-ab46- 382e5dc1d3a8 dc=corp,dc=contoso,dc=com

All NCs cleaned in 0h:0m:0s.

This output can also be viewed in Excel: Copy commands to a text file. Modify the text file to include only the command portion of the output. Then open up the text file in Excel. (space delimited)

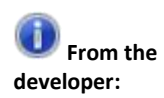

**Does the /outputrepadmincommandlinesyntax exactly mirror the internal operation of repldiag when it performs the lingering object removals?**

"Short answer = yes.

Long answer:

The key is that the read/write authoritative reference must be cleaned by comparing to all the other r/w references. Then everything can be done in parallel against the authoritative reference.

Repldiag is multi-threaded and runs one management thread per NC to create the clean authoritative reference, and then spawns multiple threads to clean against the authoritative reference. So different NCs may complete at different rates depending on number of r/w partitions (in addition to normal factors such as network latency and bandwidth).

As such, both they syntax and native functionality respect the need to serially clean the authoritative reference and then everything else after. In terms of actual order beyond that, there is none of significance to worry about.

In summary, yes the output order is the same as the syntax. Excluding the multi-threading considerations.

The code logic is essentially:

```
f (!isOutputSyntax)
      DsVerifyReplica(...)
Else
      Console.Write line(...)
```
W/console.write line handling the thread synchronization for the output." - Ken Brumfield

### More control: /OverRideReferenceDC

This option allows you to specify a DC that you want to be used as a reference DC for the partition specified. In a large distributed environment, take careful consideration when choosing the reference DC. Things to consider when choosing a suitable reference DC:

- Well connected: Fast WAN link.
- Performance: Excellent server class hardware: Disk, RAM, CPU and NIC
- Critical Network Applications / Services do not depend on this DC: Such as an Exchange facing DC

 Other DCs don't report replication failures with reference DC as the source: filter repadmin /showrepl \* /csv ouput, or use the topology report created by repldiag /save.

repldiag /removelingeringobjects

/overridedefaultreferencedc:"cn=configuration,dc=contoso,dc=com":nycorpdc.corp.contoso.com /overridedefaultreferencedc:"dc=corp,dc=contoso,dc=com":seacorpdc.corp.contoso.com /overridedefaultreferencedc:"dc=forestdnszones,dc=contoso,dc=com":5thwardcorpdc.corp.cont oso.com /outputrepadmincommandlinesyntax

Replication topology analyzer. Written by kenbrumf@microsoft.com Version: 2.0.3397.24022 Command Line Switch: /removelingeringobjects Command Line Switch: /overridedefaultreferencedc:cn=configuration,dc=contoso,dc=com:nycorpdc.corp.contoso.com Command Line Switch: /overridedefaultreferencedc:dc=corp,dc=contoso,dc=com:seacorpdc.corp.contoso.com Command Line Switch: /overridedefaultreferencedc:dc=forestdnszones,dc=contoso,dc=com:5thwardcorpdc.corp.contos o.com Command Line Switch: /outputrepadmincommandlinesyntax Attempting to override NC cn=configuration,dc=contoso,dc=com with DC nycorpdc.corp.contoso.com... Overriden Attempting to override NC dc=corp,dc=contoso,dc=com with DC seacorpdc.corp.contoso.com... Overriden Attempting to override NC dc=forestdnszones,dc=contoso,dc=com with DC 5thwardcorpdc.corp.contoso.com... Overriden

### **/UseRobustDCLocation**

Query every DC for a list of DCs in the forest. This ensures replication instability does not cause any to be missed. We have had cases where we clean up lingering objects in the forest but due to an AD topology problem some DCs were not cleaned up. This option is usually recommended if you want it to do a thorough job.

# References

**Troubleshooting Active Directory Replication Problems - TechNet landing page for AD replication troubleshooting articles**

[http://technet.microsoft.com/en-us/library/cc949120\(v=ws.10\).aspx](http://technet.microsoft.com/en-us/library/cc949120(v=ws.10).aspx)

### **Repadmin**

• Troubleshooting replication with repadmin <http://www.microsoft.com/en-us/download/details.aspx?id=9028>

## **AD Replication Status (adreplstatus)**

- Active Directory Replication Status Tool (ADREPLSTATUS) Resources Page [http://social.technet.microsoft.com/wiki/contents/articles/12707.active-directory](http://social.technet.microsoft.com/wiki/contents/articles/12707.active-directory-replication-status-tool-adreplstatus-resources-page.aspx)[replication-status-tool-adreplstatus-resources-page.aspx](http://social.technet.microsoft.com/wiki/contents/articles/12707.active-directory-replication-status-tool-adreplstatus-resources-page.aspx)
- ADReplstatus introduction and screenshot walkthrough [http://blogs.technet.com/b/askds/archive/2012/08/23/ad-replication-status-tool](http://blogs.technet.com/b/askds/archive/2012/08/23/ad-replication-status-tool-is-live.aspx)[is-live.aspx](http://blogs.technet.com/b/askds/archive/2012/08/23/ad-replication-status-tool-is-live.aspx)

### **-2146893022**

 Troubleshooting AD Replication error -2146893022: The target principal name is incorrect.

<http://support.microsoft.com/kb/2090913>

• Kerberos for the busy admin [http://blogs.technet.com/b/askds/archive/2008/03/06/kerberos-for-the-busy](http://blogs.technet.com/b/askds/archive/2008/03/06/kerberos-for-the-busy-admin.aspx)[admin.aspx](http://blogs.technet.com/b/askds/archive/2008/03/06/kerberos-for-the-busy-admin.aspx)

### **1908**

 Troubleshooting AD Replication error 1908: Could not find the domain controller for this domain. <http://support.microsoft.com/kb/2712026>

### **8606 - Lingering Objects**

- Troubleshooting AD Replication error 8606: "Insufficient attributes were given to create an object" <http://support.microsoft.com/kb/2028495>
- Clean that Active Directory forest of lingering objects [http://blogs.technet.com/b/glennl/archive/2007/07/26/clean-that-active](http://blogs.technet.com/b/glennl/archive/2007/07/26/clean-that-active-directory-forest-of-lingering-objects.aspx)[directory-forest-of-lingering-objects.aspx](http://blogs.technet.com/b/glennl/archive/2007/07/26/clean-that-active-directory-forest-of-lingering-objects.aspx)

### **Repldiag**

- Repldiag download <http://activedirectoryutils.codeplex.com/>
- How to clean one partition at a time [http://blogs.technet.com/b/robertbo/archive/2011/01/20/can-i-clean-one](http://blogs.technet.com/b/robertbo/archive/2011/01/20/can-i-clean-one-partition-at-a-time-with-repldiag-and-other-tips-part-4-of-4.aspx)[partition-at-a-time-with-repldiag-and-other-tips-part-4-of-4.aspx](http://blogs.technet.com/b/robertbo/archive/2011/01/20/can-i-clean-one-partition-at-a-time-with-repldiag-and-other-tips-part-4-of-4.aspx)

### **8453**

 Troubleshooting AD Replication error 8453: "Replication access was denied." <http://support.microsoft.com/kb/2022387>

### **8614**

- Troubleshooting AD Replication error 8614: "The Active Directory cannot replicate with this server because the time since the last replication with this server has exceeded the tombstone lifetime" <http://support.microsoft.com/kb/2020053>
- Fixing When Your Domain Traveled Back In Time, the Great System Time Rollback to the Year 2000 http://blogs.technet.com/b/askpfeplat/archive/2012/11/26/fixing-when-yourdomain-traveled-back-in-time-the-great-system-time-rollback-to-the-year-2000.aspx

## **PowerShell**

<http://blogs.technet.com/b/ashleymcglone/>

 AD PowerShell demo [http://blogs.technet.com/b/ashleymcglone/archive/2013/10/26/powershell](http://blogs.technet.com/b/ashleymcglone/archive/2013/10/26/powershell-saturday-005-atlanta-it-s-time-to-part-with-blankie-moving-from-command-line-tools-to-powershell-for-active-directory.aspx)[saturday-005-atlanta-it-s-time-to-part-with-blankie-moving-from-command-line](http://blogs.technet.com/b/ashleymcglone/archive/2013/10/26/powershell-saturday-005-atlanta-it-s-time-to-part-with-blankie-moving-from-command-line-tools-to-powershell-for-active-directory.aspx)[tools-to-powershell-for-active-directory.aspx](http://blogs.technet.com/b/ashleymcglone/archive/2013/10/26/powershell-saturday-005-atlanta-it-s-time-to-part-with-blankie-moving-from-command-line-tools-to-powershell-for-active-directory.aspx)

## **What's new in Active Directory for Windows Server 2012 R2**

 Windows Server 2012 R2 Component Updates - What's new in AD for Windows Server 2012 R2 <http://technet.microsoft.com/en-us/library/dn535773.aspx>

## **Active Directory Replication fundamentals**

- **How the Active Directory Replication Model Works** [http://technet.microsoft.com/en-us/library/cc772726\(v=WS.10\).aspx](http://technet.microsoft.com/en-us/library/cc772726(v=WS.10).aspx)
- **How Active Directory Replication Topology Works**

[http://technet.microsoft.com/en-us/library/cc755994\(v=WS.10\).aspx](http://technet.microsoft.com/en-us/library/cc755994(v=WS.10).aspx)

**How DNS Support For Active Directory Works**

[http://technet.microsoft.com/en-us/library/cc759550\(v=WS.10\).aspx](http://technet.microsoft.com/en-us/library/cc759550(v=WS.10).aspx)

# To recreate this lab environment

### Create a Windows Server 2012 R2 base image

1. Obtain a Window Server 2012 R2 ISO image and run the following command (modify the **SourcePath** parameter to point to the location of the ISO).

.\Convert-WindowsImage.ps1 -SourcePath C:\isoimages\WindowsServer2012R2\en\_windows\_server\_2012\_r2\_x64\_dvd\_2707946.iso -VHDPath D:\Hyper-V\Disks -VHDFormat VHDX -SizeBytes 40GB -VHDType

- 2. Create a new virtualized guest and specify the VHD created in the previous step.
- 3. Configure the new VM guest with any applications or utilities you want on all DCs.
- 4. Sysprep the image and shut down
- 5. Delete this VM guest from Hyper-V
- 6. Create new differencing disks from this parent disk (one per DC required)
- 7. Create new VM guests each one attached to their own differencing disk
- 8. Configure each with a hostname and IP address information that matches this table:

### <span id="page-69-0"></span>**Table 5 lab configuration**

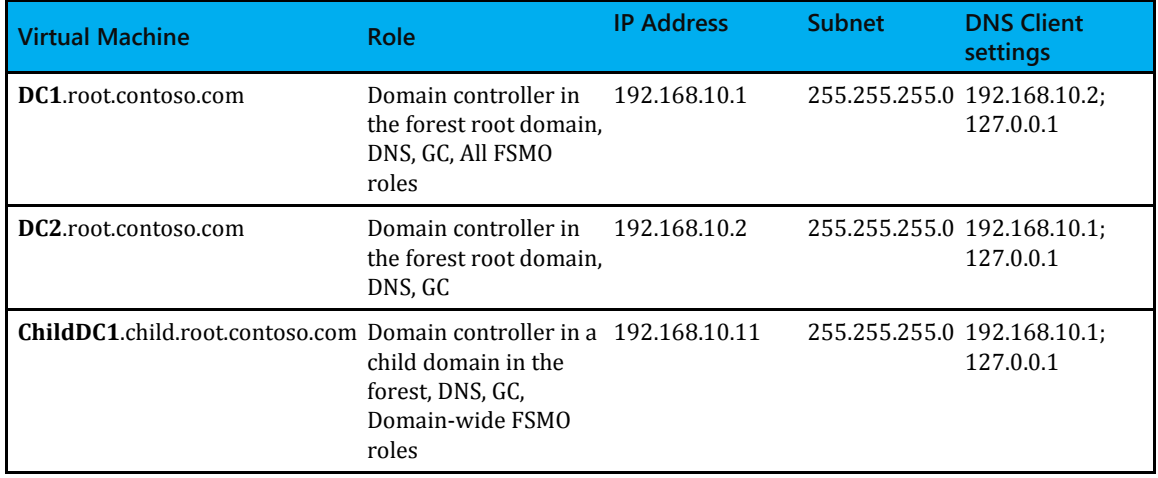

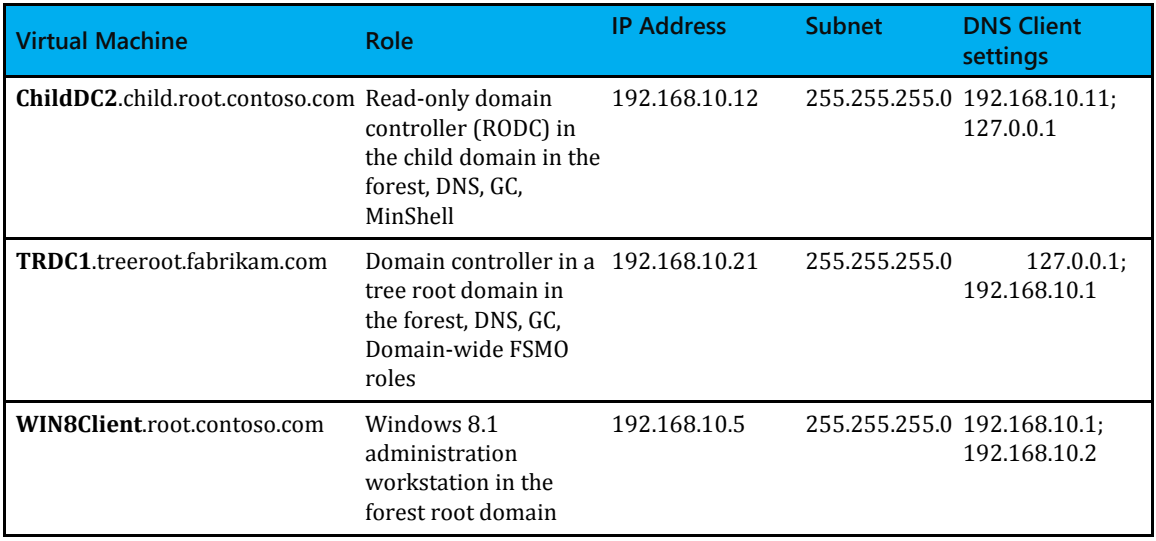

9. Install the AD DS role on each machine and then configure them per [Table 5.](#page-69-0)

# How to reproduce the issues in this lab environment

### **Replication Access was Denied (8453) repro**

- 1. Remove "Replicating Directory Changes" permissions from Enterprise RODC group on TreeRoot.fabrikam.com partition
- 2. Promote a server as an RODC in the child.root.contoso.com domain

Result: RODC is unable to replicate the TreeRoot partition from any DC with error 8453

### **Lingering Object (8606), Tombstone lifetime (8614) and Target Principal Name is incorrect repro (- 2146893022)**

1. On the Hyper-v host: change system time to a time beyond TSL (in the past) ->result all Hyper-v guests configured for host time synchronization change their clock as well (this is the default configuration for hyper-v) s

If time doesn't change immediately: stop and start the vmictimesync service to force a sync

- 2. Disable host time synchronization on all VMs Disable-VMIntegrationService -Name "Time Synchronization" -vmname adrepl\*
- 3. Fix Hyper-v Host time (all guests are still using old time)
- 4. Create user objects on DC1 at this time in the past
- 5. Move users to Engineering OU
- 6. Force replication out-> this replicates all new users to DCs in the forest
- 7. Pause all VMs other than DC1
- 8. On DC1, Delete one or more user objects
- 9. Fix time on DC1, and then force garbage collection enable-VMIntegrationService -Name "Time Synchronization" -vmname adrepl\*
- 11. Shutdown **DC1**, resume other DCs
- 12. Fix time on remaining DCs and then shutdown
- 13. Power on **DC1** and reset the computer account password with itself: netdom resetpwd /server:IP /userD root\administrator /passwordD pwd netdom resetpwd /server:192.168.10.1 /userd:root\administrator /passwordd:adrepl123!
- 14. Startup the remaining DCs
- 15. On **DC2**: Make changes to one or more user objects (that were deleted from DC1 in step 8)